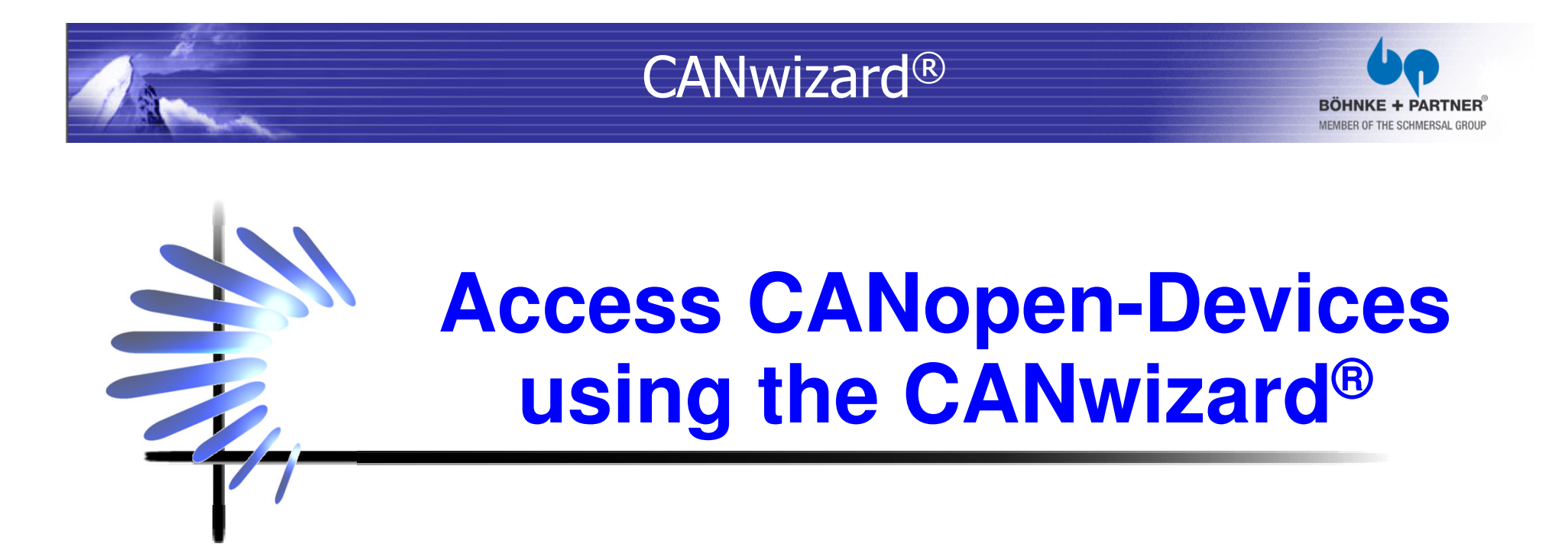

**Introducing the CANwizard®**A tool for analyzing and configuring of CANopen networks.

Roy Schneider**BÖHNKE + PARTNER** GmbH Steuerungssysteme(State 07.08.2013)www.boehnkepartner.de

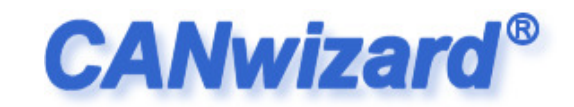

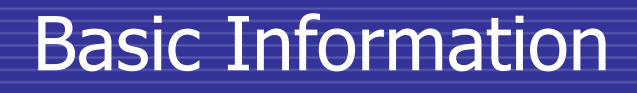

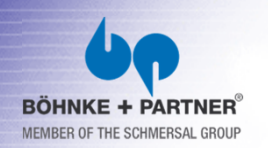

- CANopen the base of the CANwizard ®
- Bus systems are necessary for modern industrial machines.
- Safety, real-time capability and multi-master capability are specific characteristics of the CAN-bus.
- **•** For the CAN-bus exists different higher protocols. We successfully use CANopen!

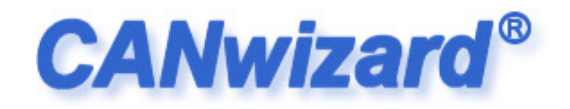

#### Basic Information

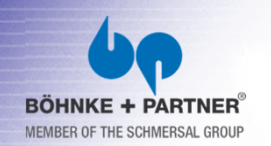

#### Application

- The application profile for lifts CiA DSP-417 was developed by a group of lift component vendors.
- The CANwizard® was originally developed to provide the technicians a powerful tools.
- The components used in a CANopen lift should be accessible and configurable without special CANopenknow-how.

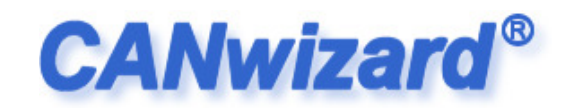

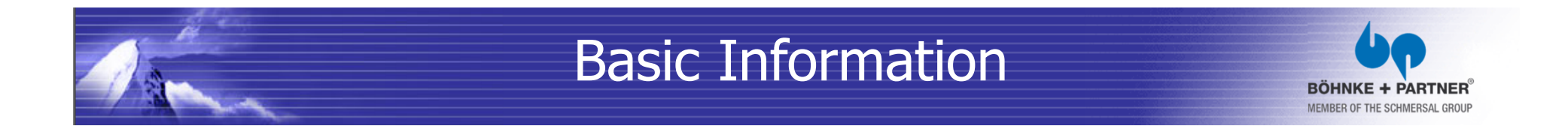

- Basics of the CAN-Bus
- Every communication bus has to be terminated.
- All nodes access the bus using simple common rules.

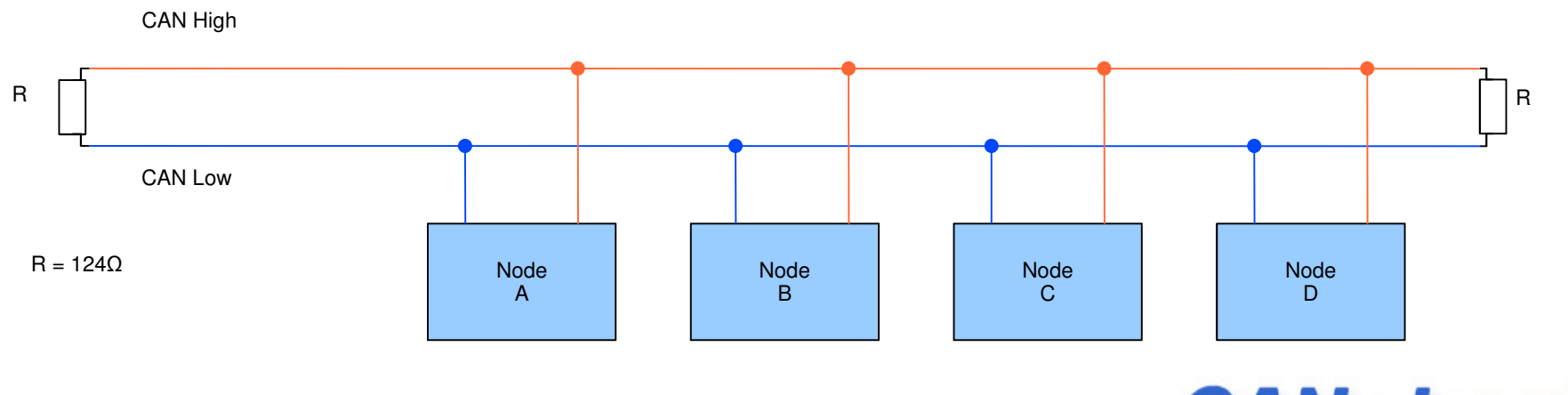

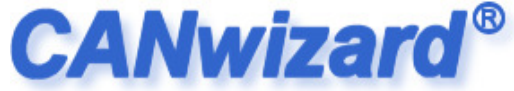

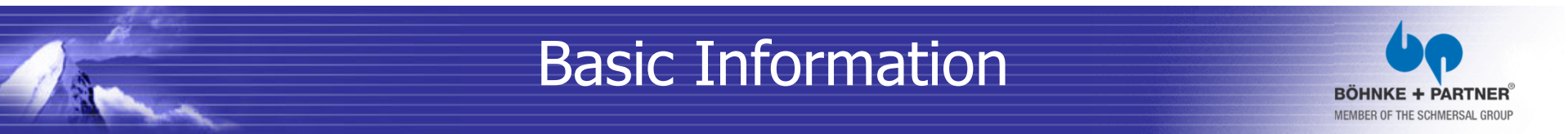

#### Basics of the CAN-Bus

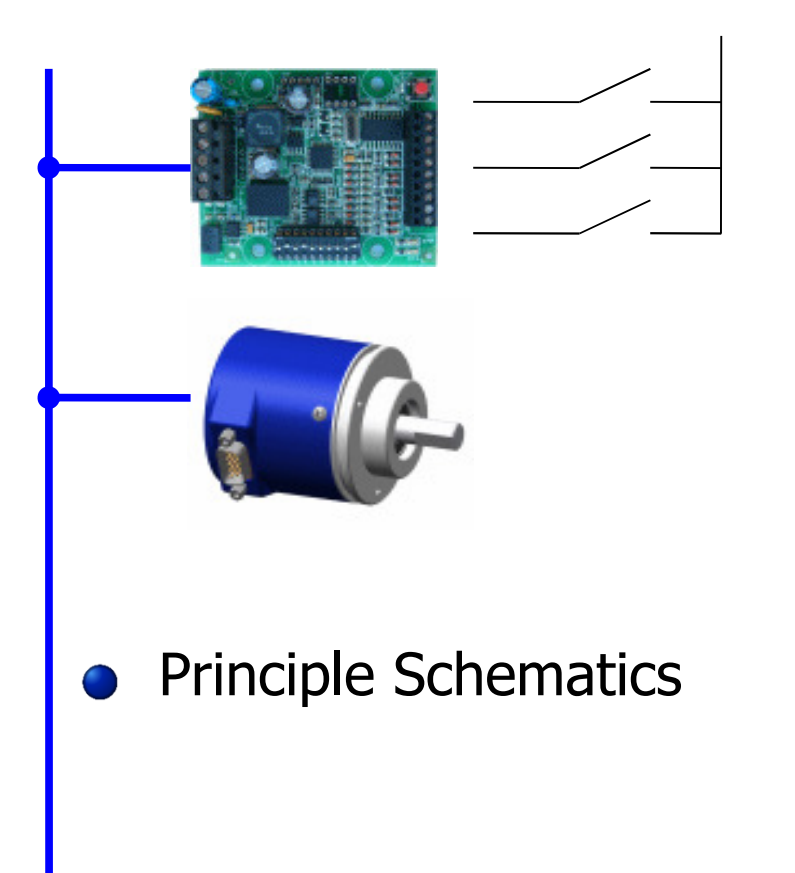

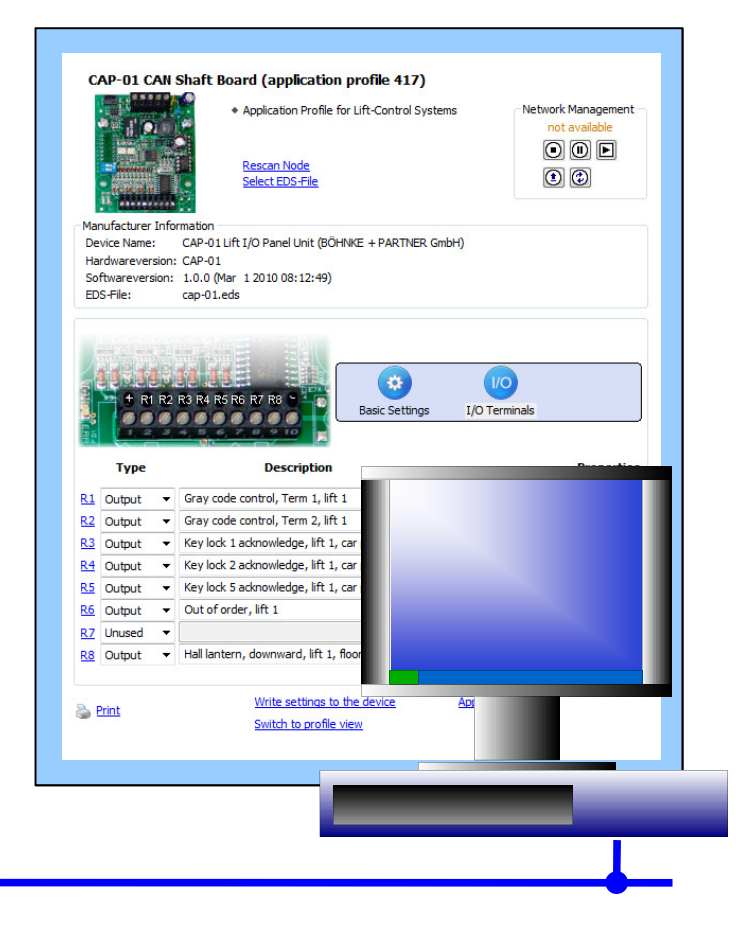

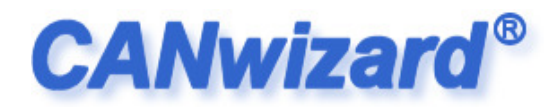

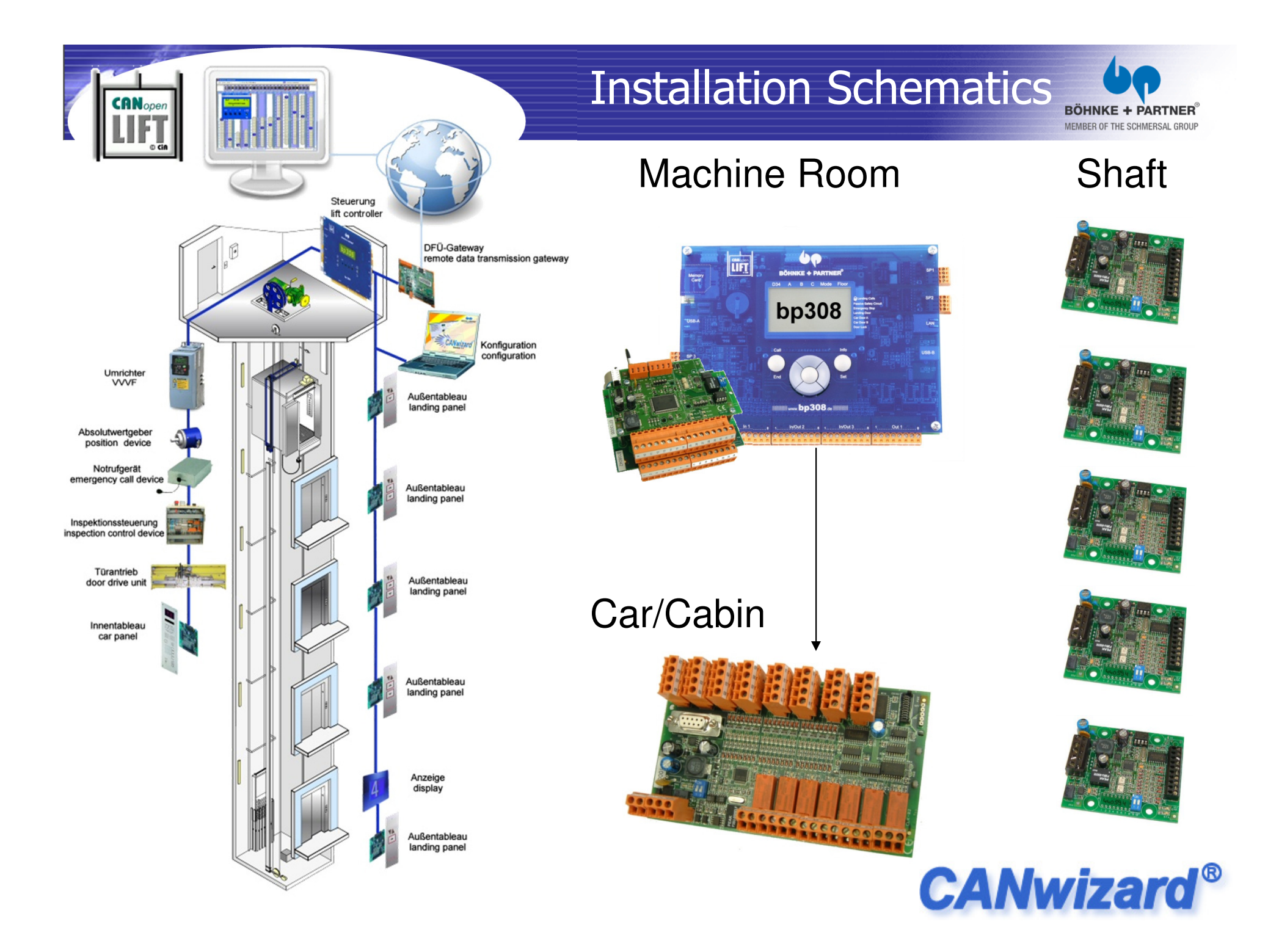

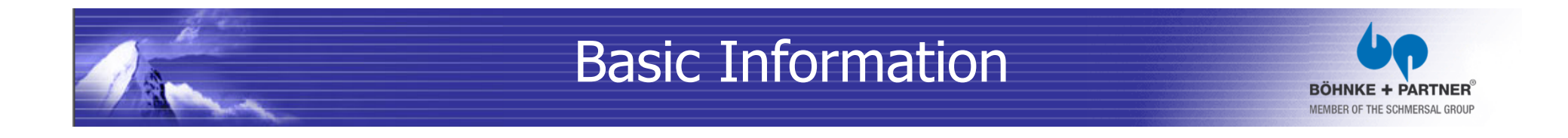

- Basics of the CAN-Bus
- The OSI model is a prescription of characterizing the functions of a communications system in terms of abstraction layers.

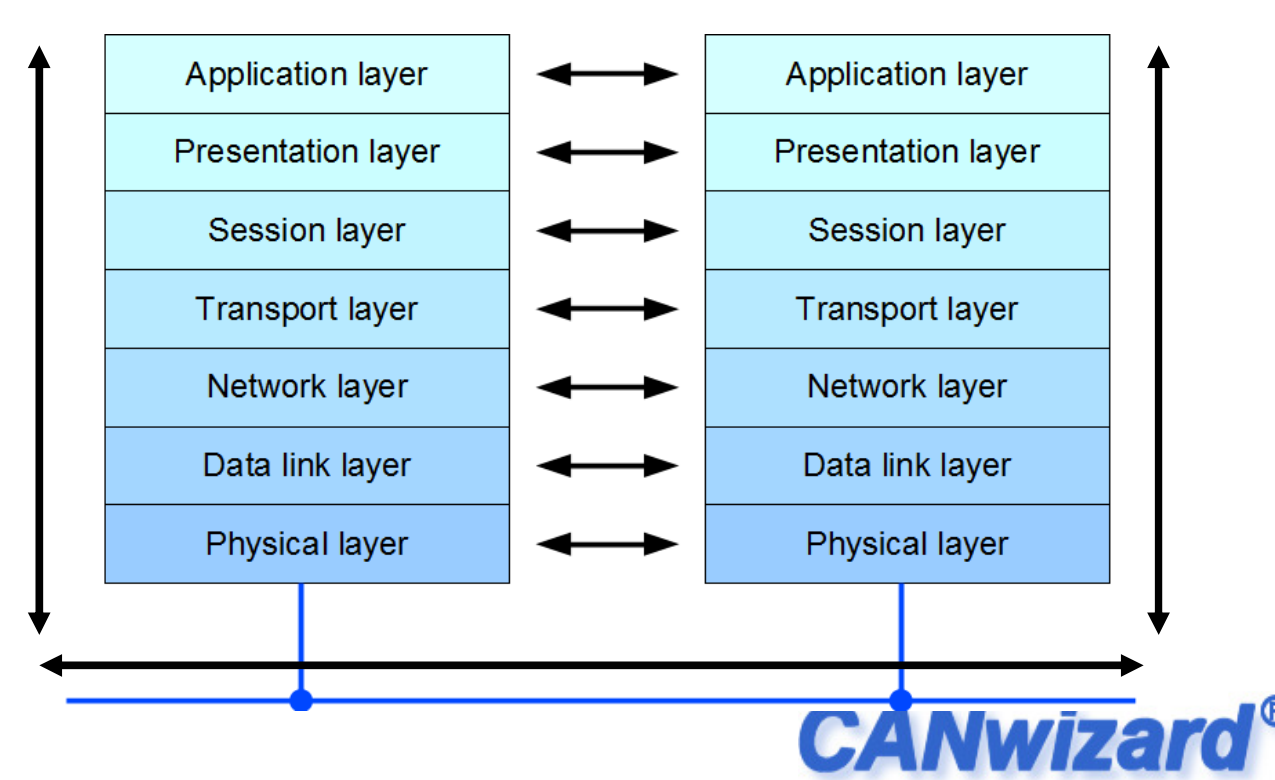

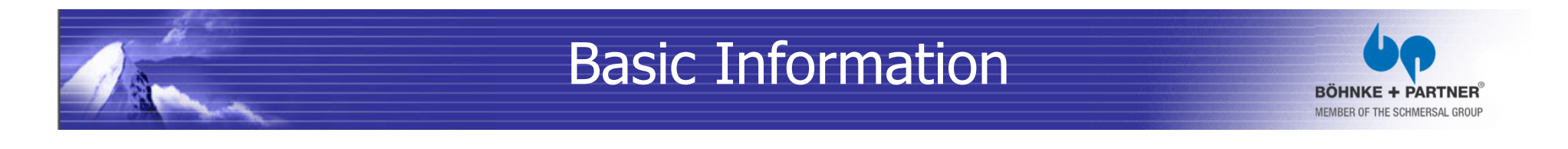

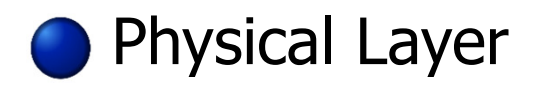

The CAN bus uses a difference signal, i.e. the actual data signal is transferred via two lines inverted to each other.

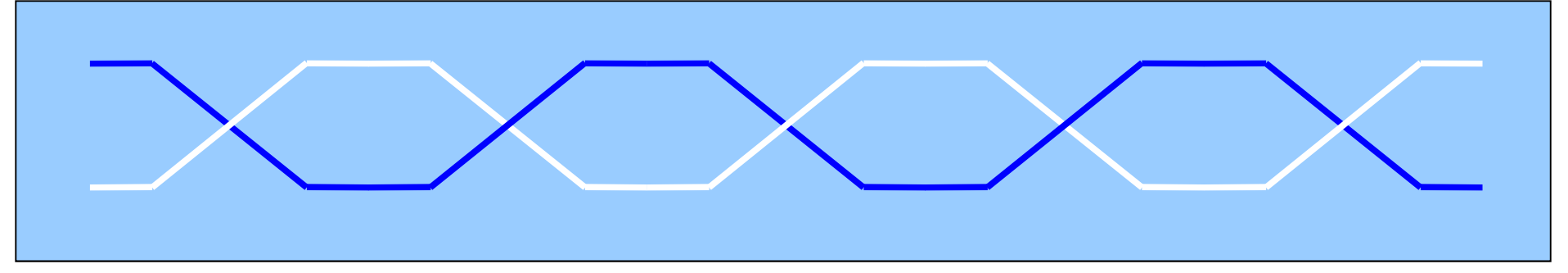

Using twisted pair cabling to make sure, that possible interference affect both cable in the same way. So that the difference of voltage stays the same.

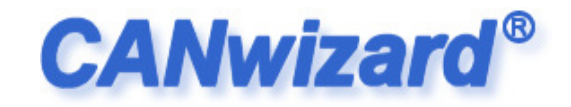

### Basic Information**BÖHNKE**

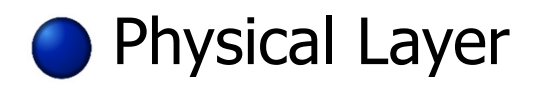

### • The maximum transmission speed is related to the length of the bus cable.

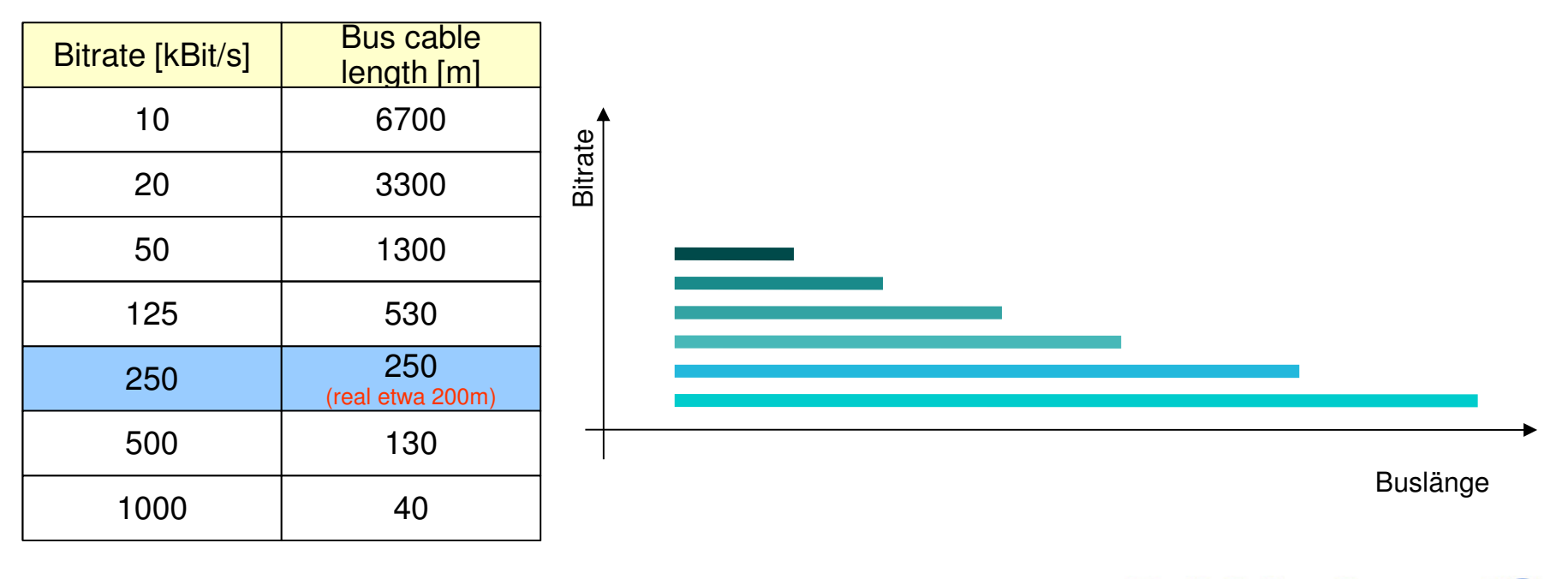

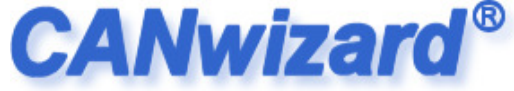

#### Basic Information

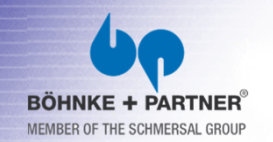

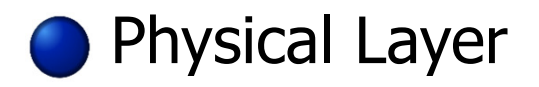

• The 9-pin SUB-D connector is widely used.

$$
\begin{array}{r}\n12345 \\
\hline\n\text{00000} \\
\text{0000}\n\end{array}
$$

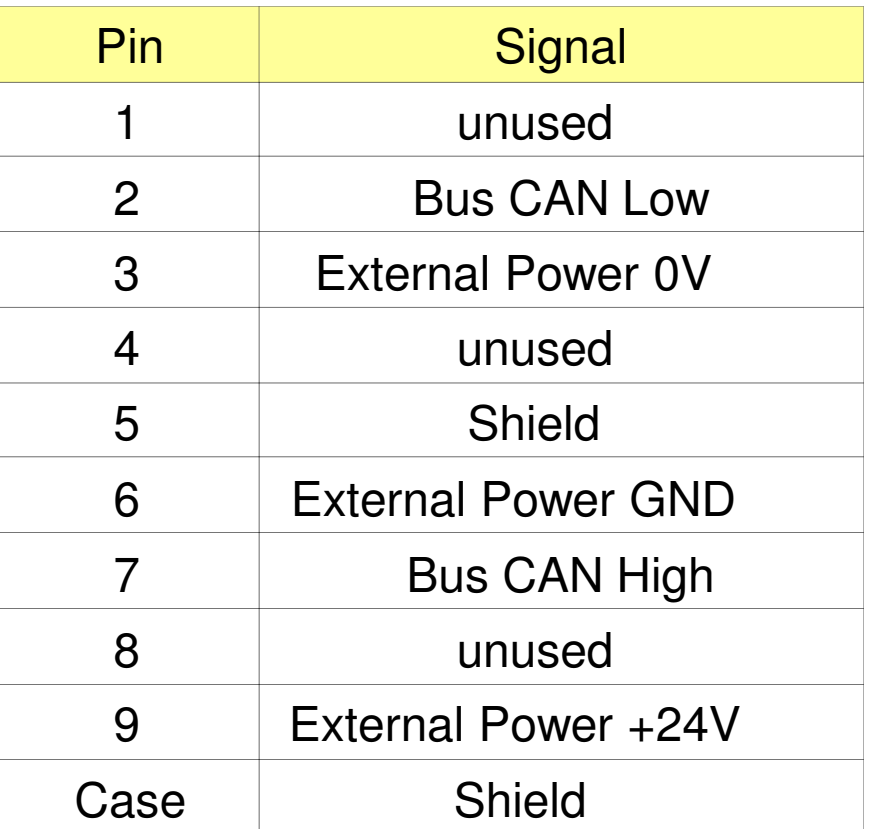

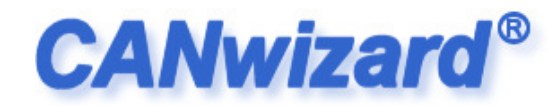

# Basic Information

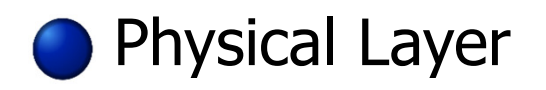

The logical state 0 corresponds to the electrical state "high" and  $\bullet$ is dominant to the logical state 1 corresponding to the electrical state "low".

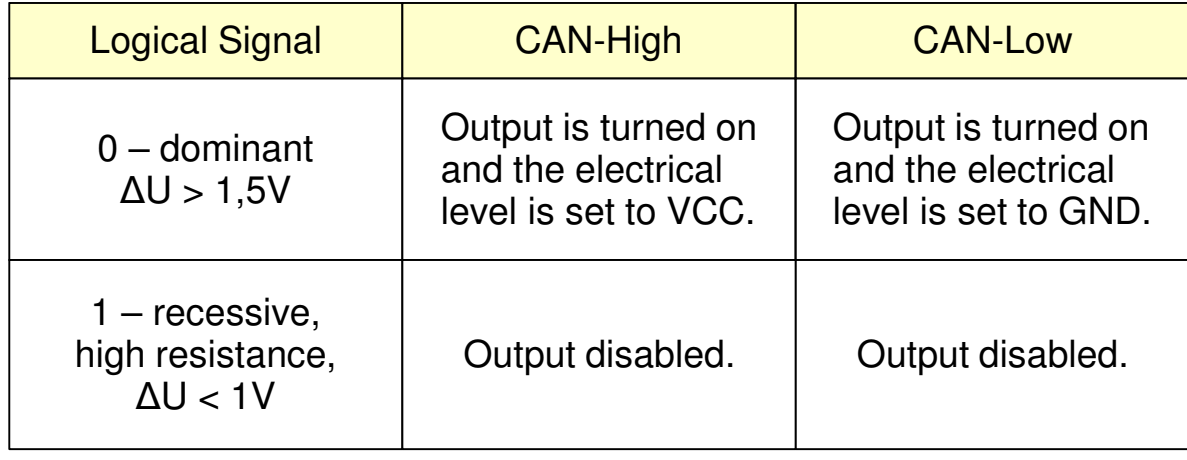

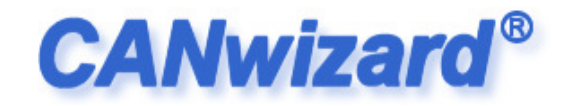

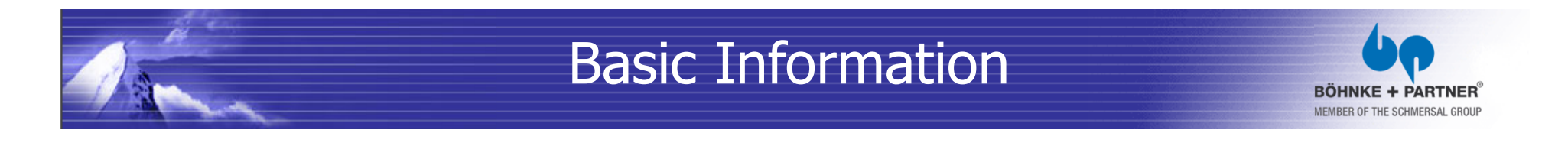

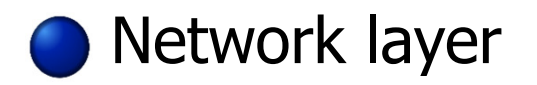

• Determinist rules for accessing the bus by using an identifier as prefix of every message sent.

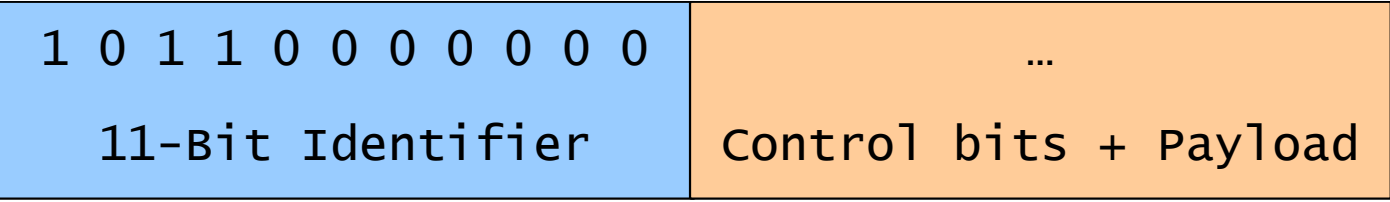

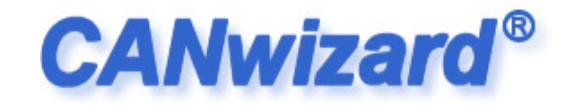

### Basic Information

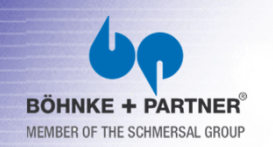

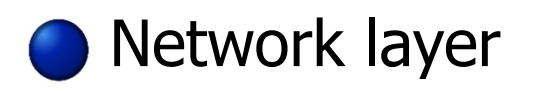

• The identifier containing the first trailing zero overwrites electrically the other identifier. Each identifier bit is read back (verified) after writing. Using this method the node using a lower priority identifier can detect the higher one and stops

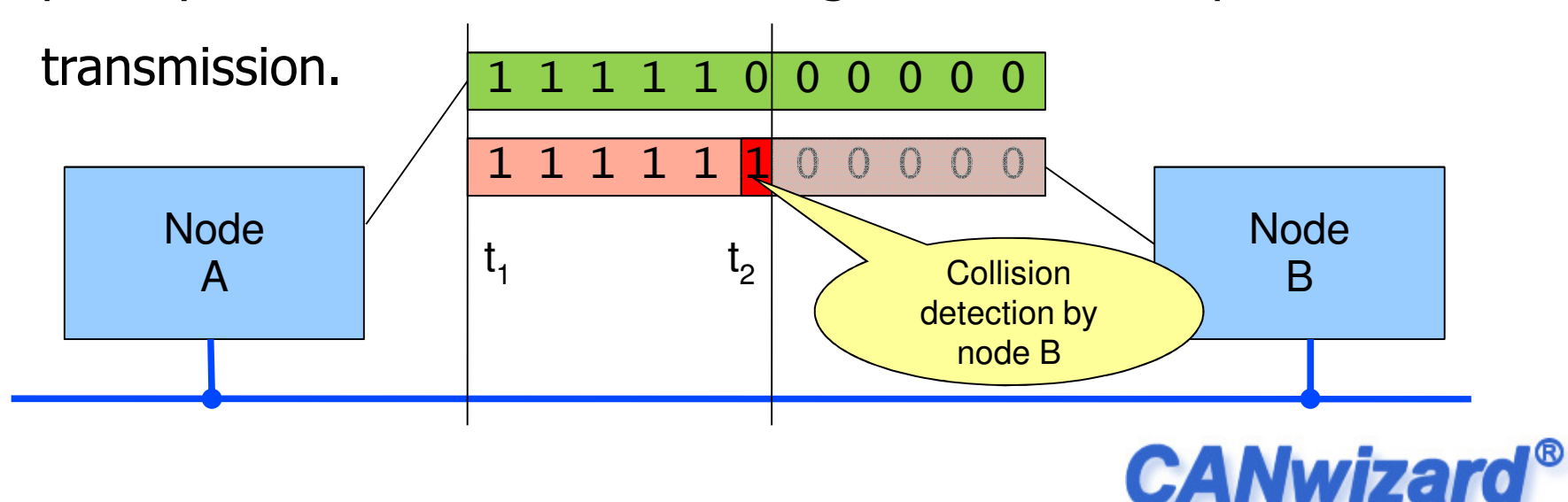

### Basic Information

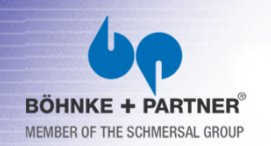

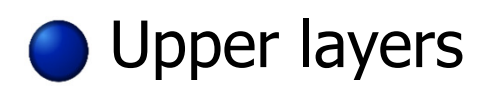

- Implementation of higher and specialized protocols, like CANopen.
- **•** Providing services for configuring and parameterizing (SDO – "Service Data Objects")
- **Proving services for network management**  $(NMT -$  "Network Management")
- Providing services for process data objects

(PDO – "Process Data Objects")

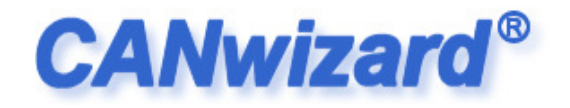

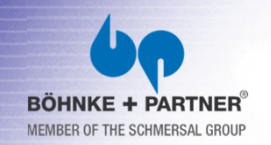

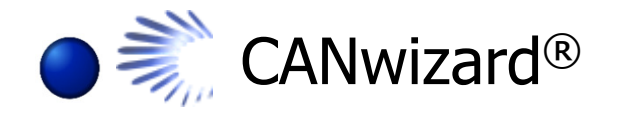

- The software CANwizard® is a tool for configuring and parameterizing of CANopen-networks.
- The program contains special features regarding the application profile CiA-417 (Lift Control).
- It is a tool for the assembly fitter, the technician and the developer as well.
- Web site: http://www.canwizard.de

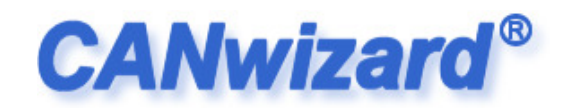

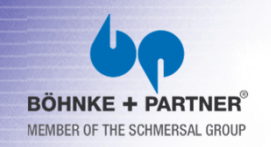

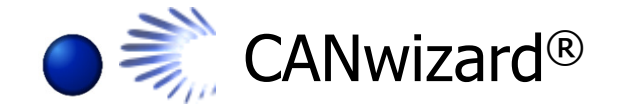

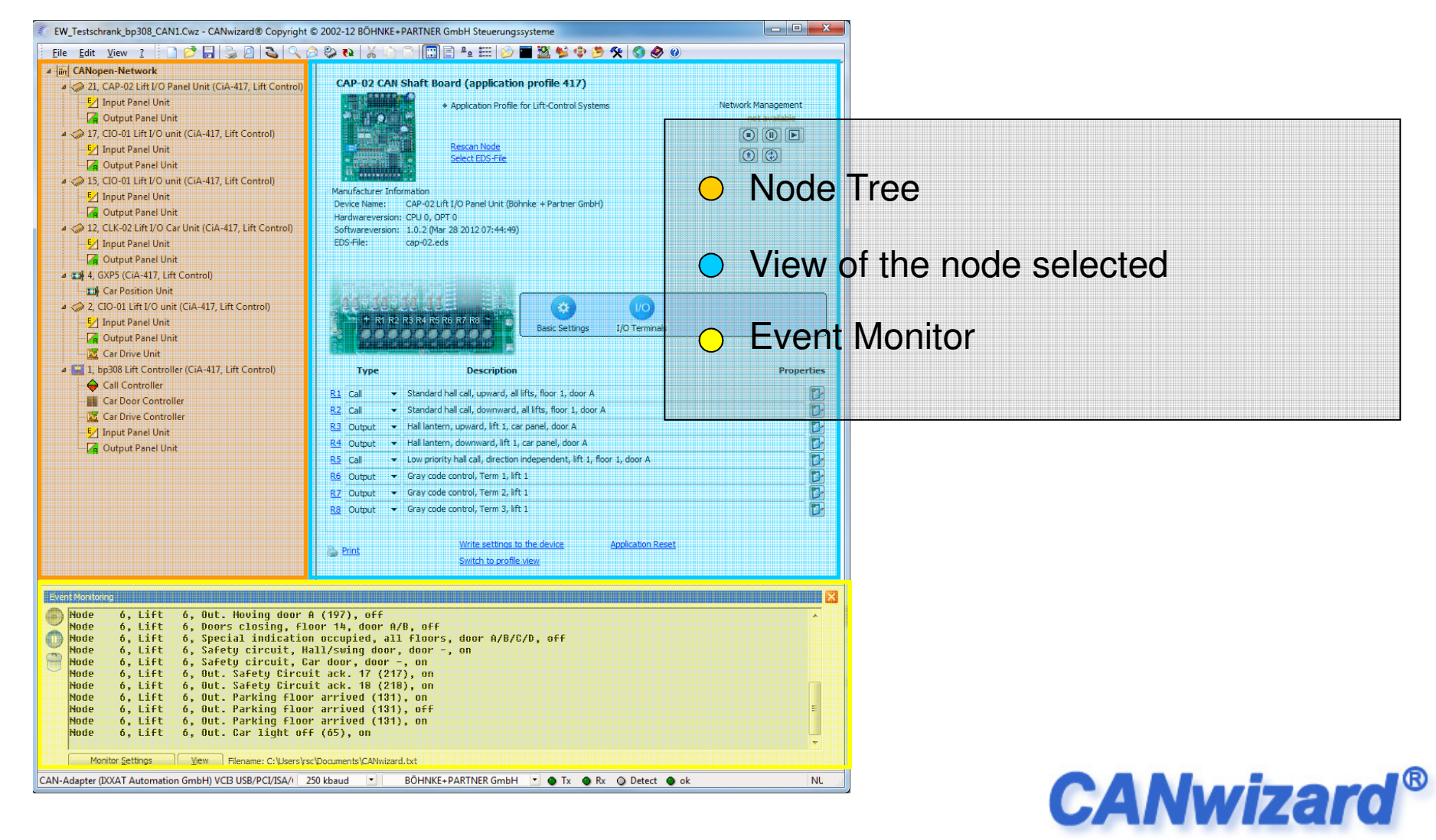

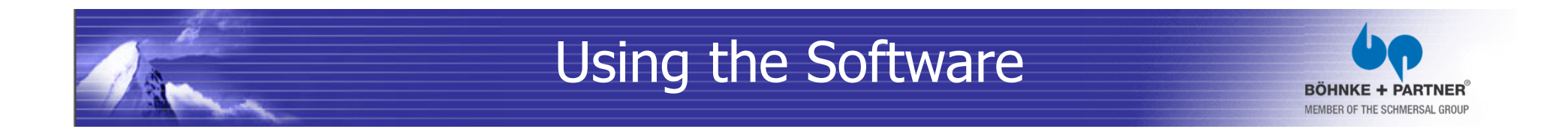

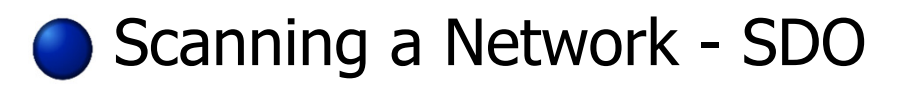

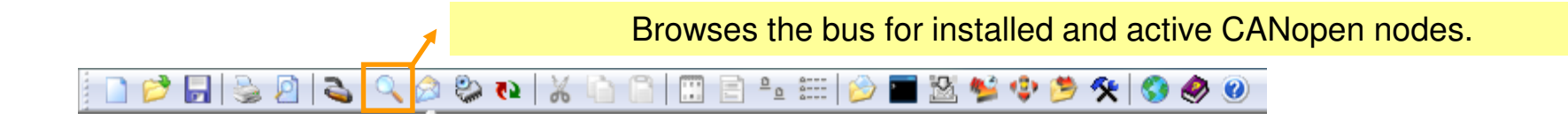

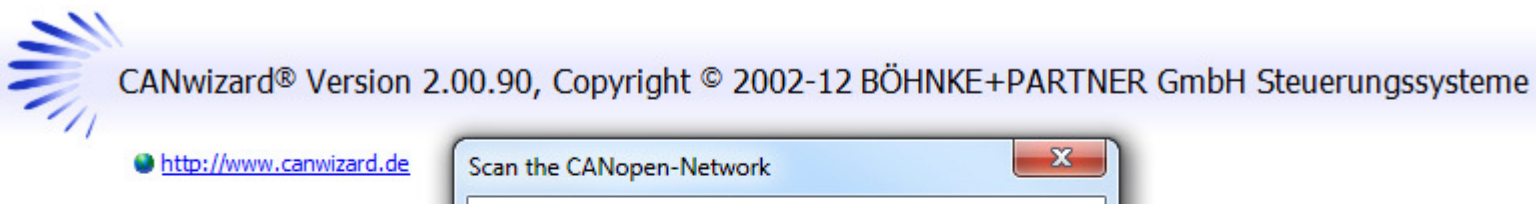

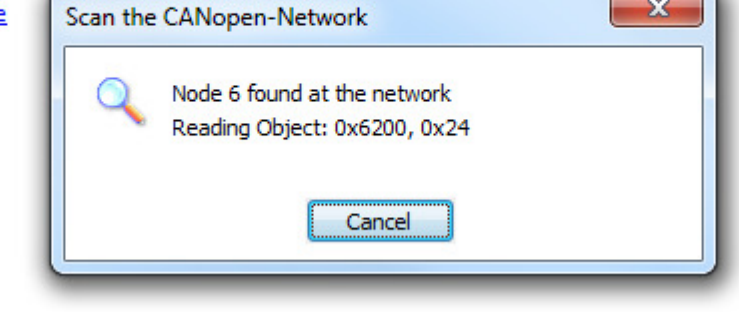

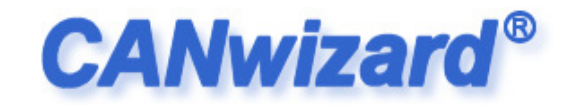

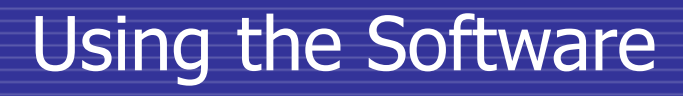

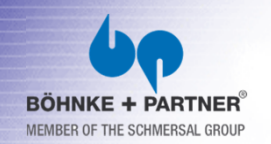

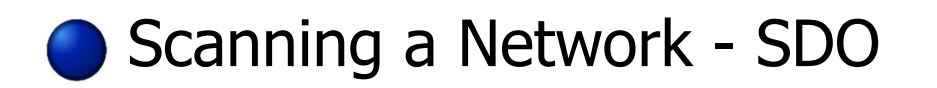

- The objects containing the vendor id, the product code and the used device or profile number is read out of the object dictionary first.
- The program then automatically searches for the best fitting eds (Electronic Data Sheet) file that can be found at the EDS-library.
- If the correct EDS file was found, the whole object dicionary using the content of the found EDS file is read out and locally stored at the program.

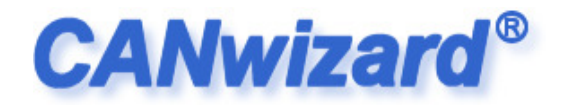

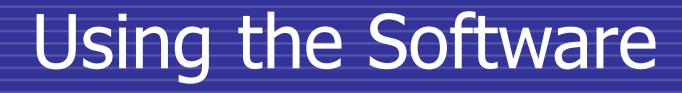

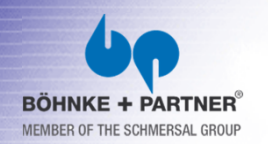

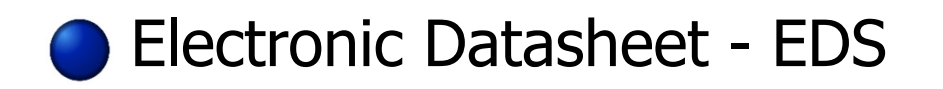

- Contains all the objects and it's description, really supported by the device (mandatory and optional objects).
- Contains information about the vendor, the product, the revision and the author, including time/date of the last modification.
- Describes the data types of the objects and the minimum and maximum and default values. It also contains information about the access mode (read only, read/write or write only).

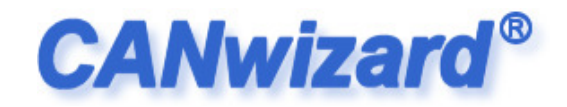

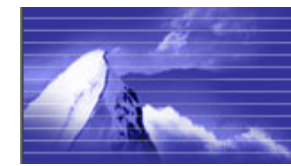

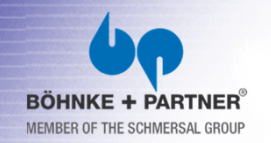

#### Electronic Datasheet - EDS

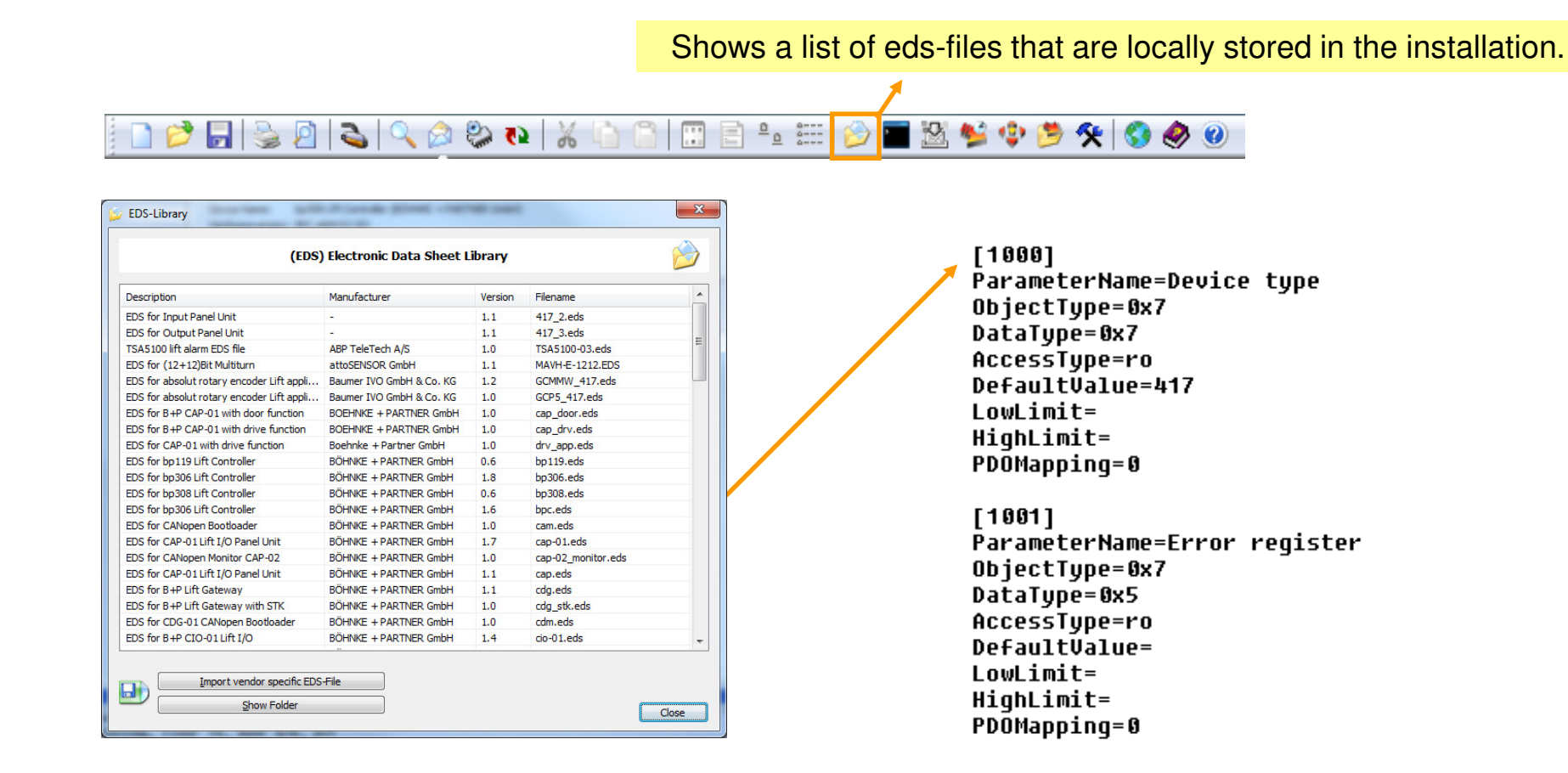

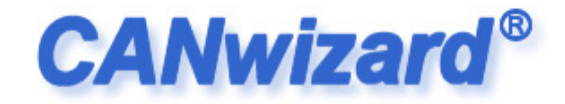

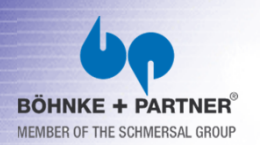

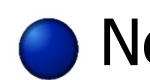

Network Management - NMT

Every CANopen node at the bus has $\blacksquare$ 

it's own internal state.

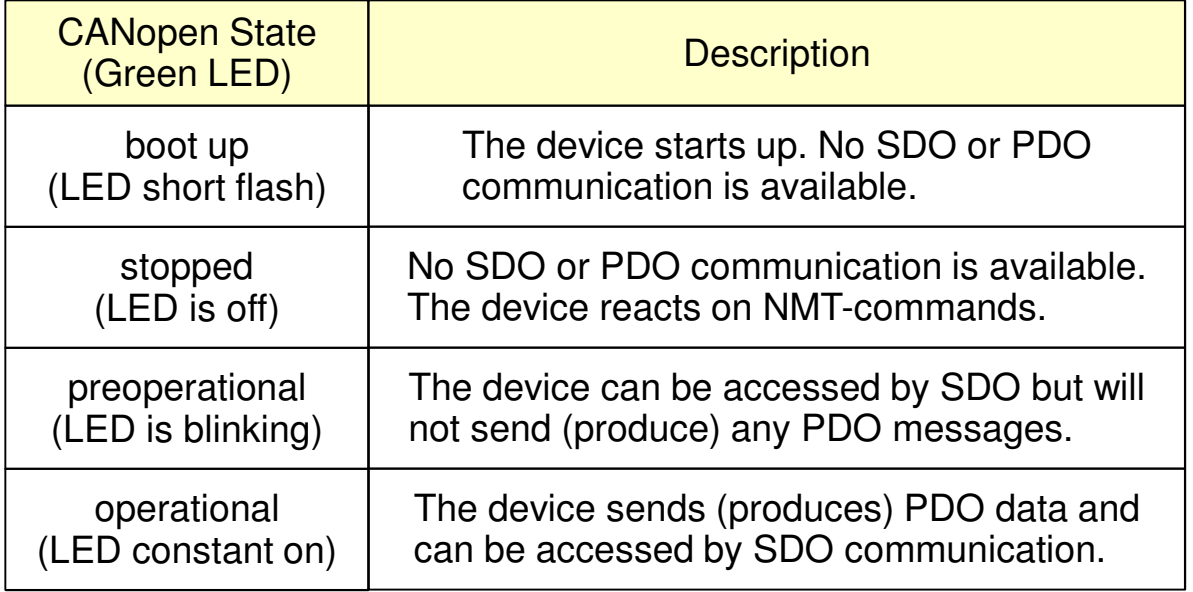

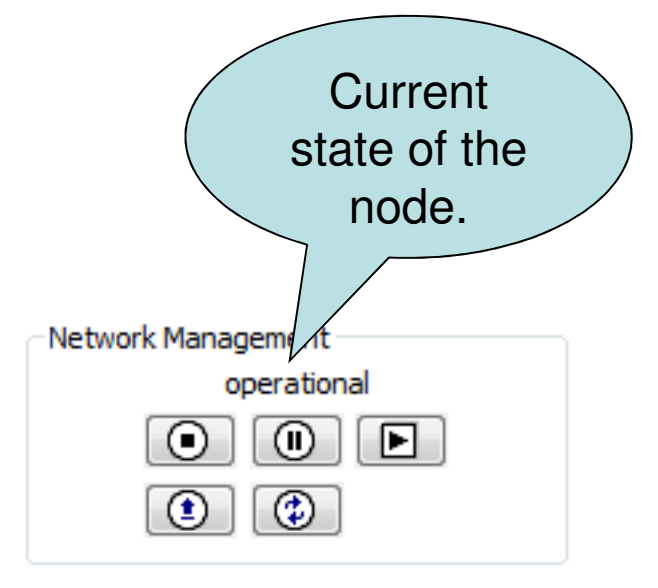

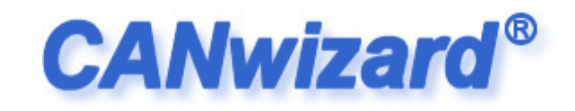

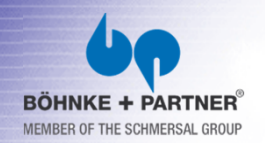

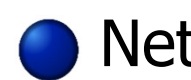

Network Management - NMT

#### Every CANopen node at the bus has $\blacksquare$

#### it's own error state.

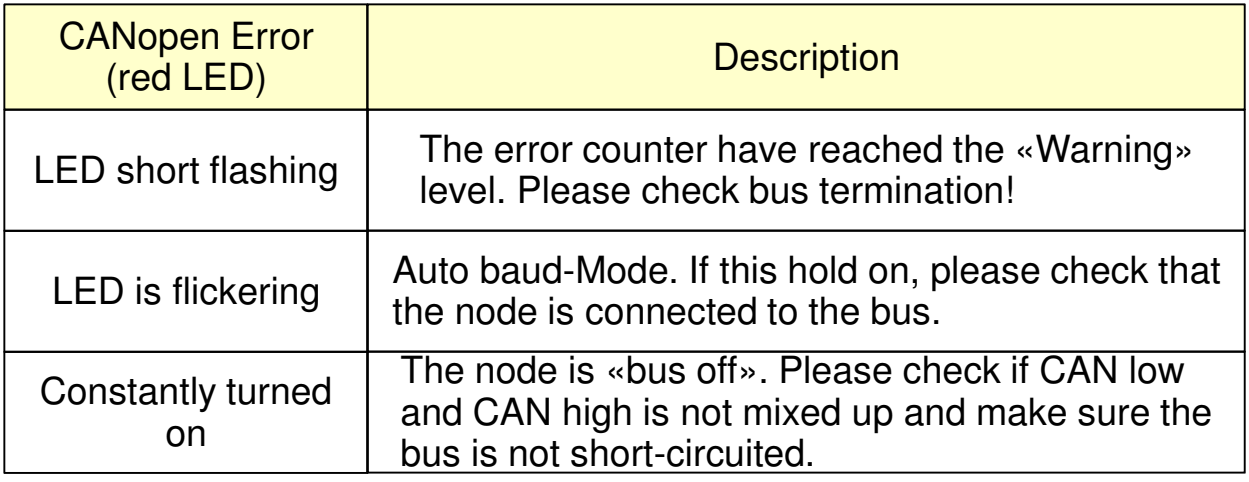

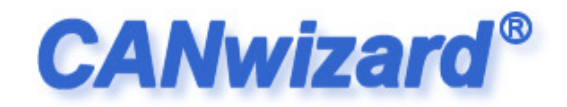

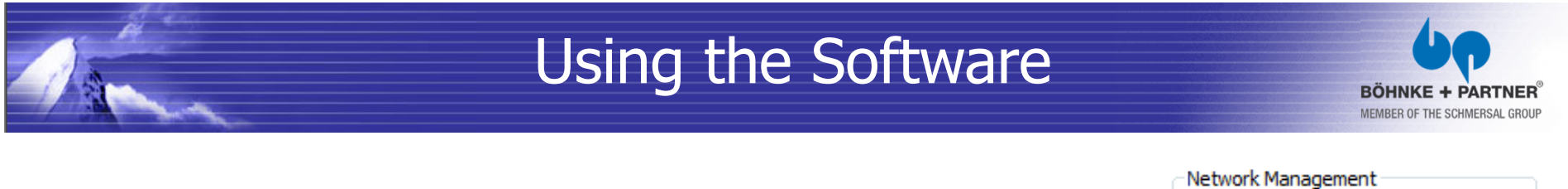

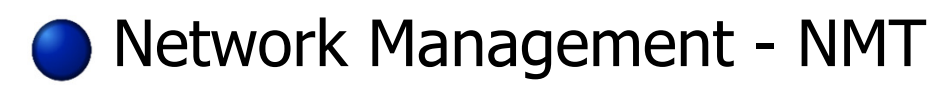

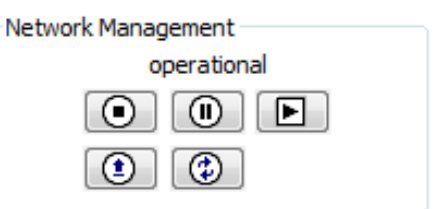

 $\odot$  , Stop Remote Node" – Requests the node to enter the "stopped" state. No SDO or PDO communication is available after this.

 $\textcircled{a}$  "Enter Preoperational" – Requests the node to enter the "preoperational" state. No more PDO's will be send.

 $\Box$ , Start Remote Node" – Requests the node to enter the "operational" state. The node can be accessed by SDO andis allowed to produce PDO's.

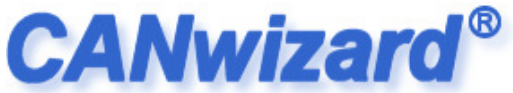

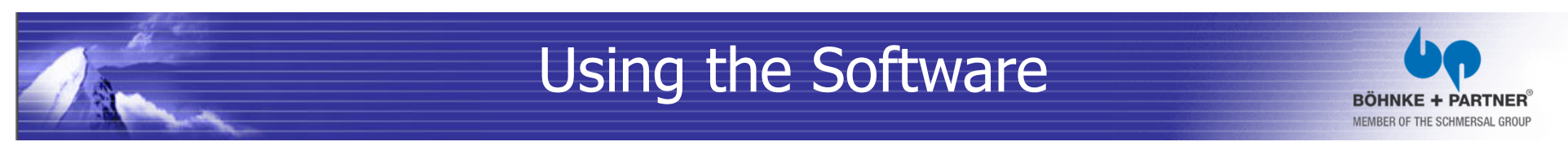

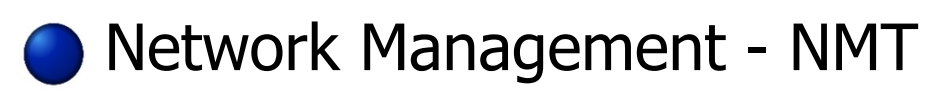

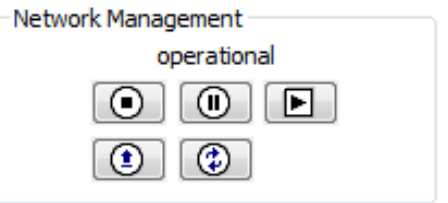

 $\textcircled{\tiny{\textcircled{\tiny{1}}}}$  , Reset Node" – Triggers an application reset.

This may cause the firmware to restart as well.

#### $\circledcirc$

"Reset Communication" – Node will reset it's communication and resets the error counters related, as well.

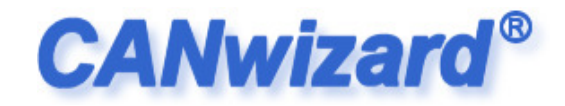

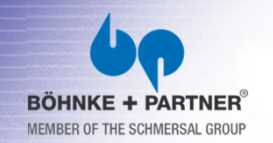

#### Node List

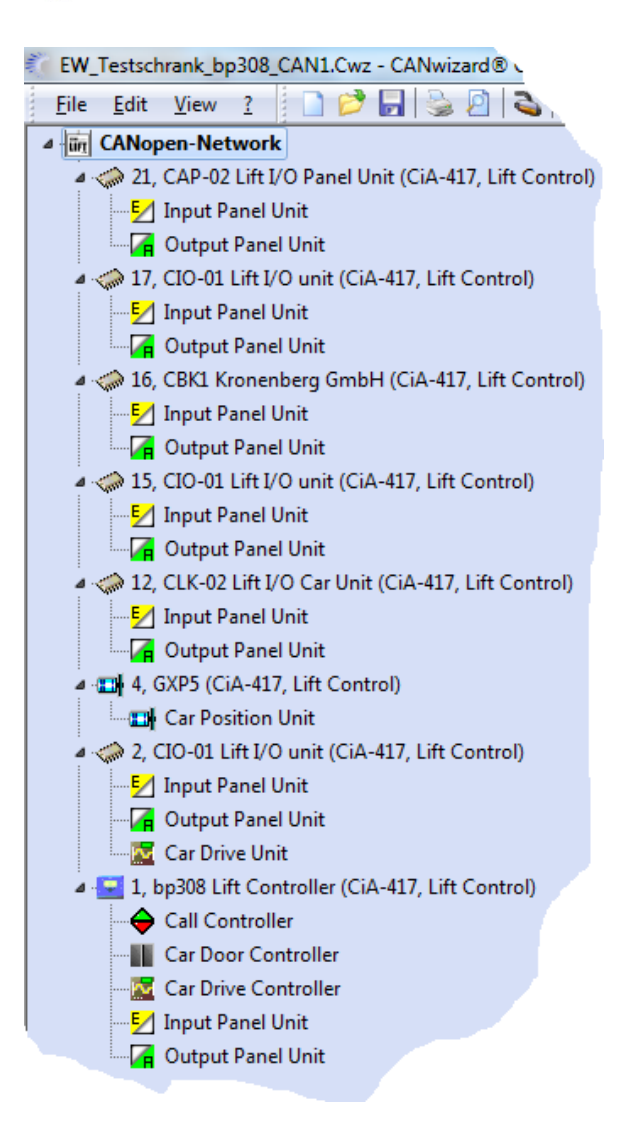

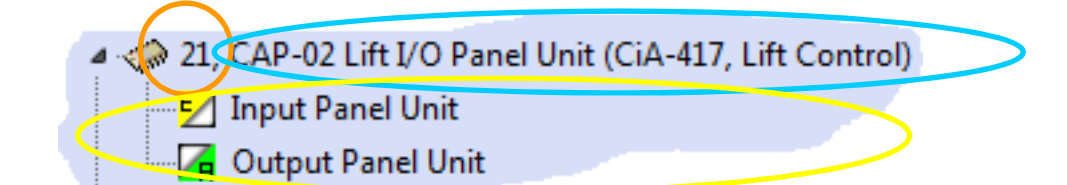

Node Id

Using the Software

- Name of the node (and profile)
- Implemented virtual devices $\bigcirc$ Role (Function), that the node implements.

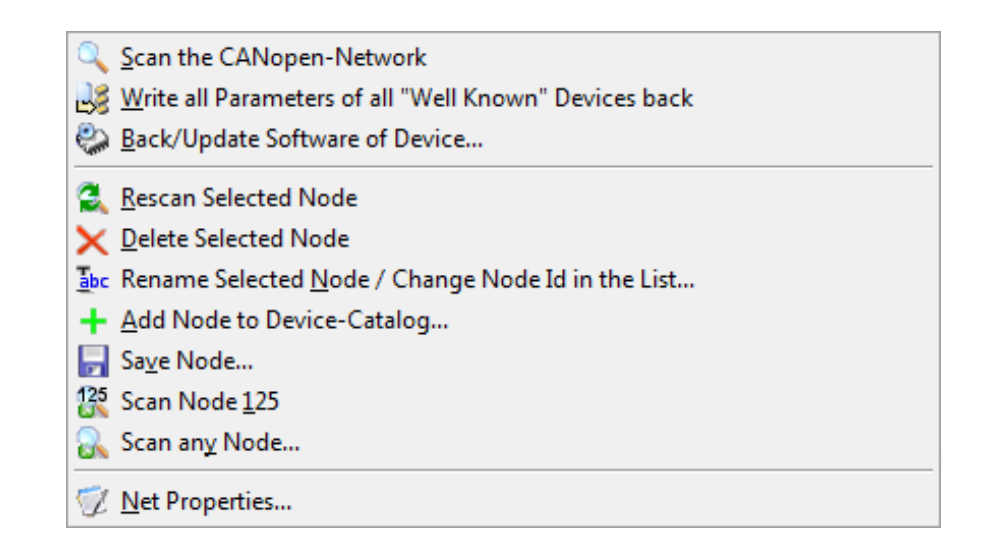

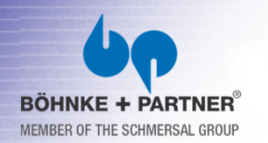

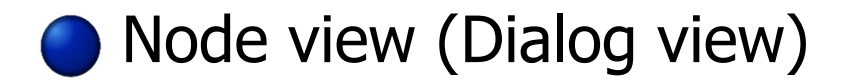

#### **CAP-02 CAN Shaft Board (application profile 417)**

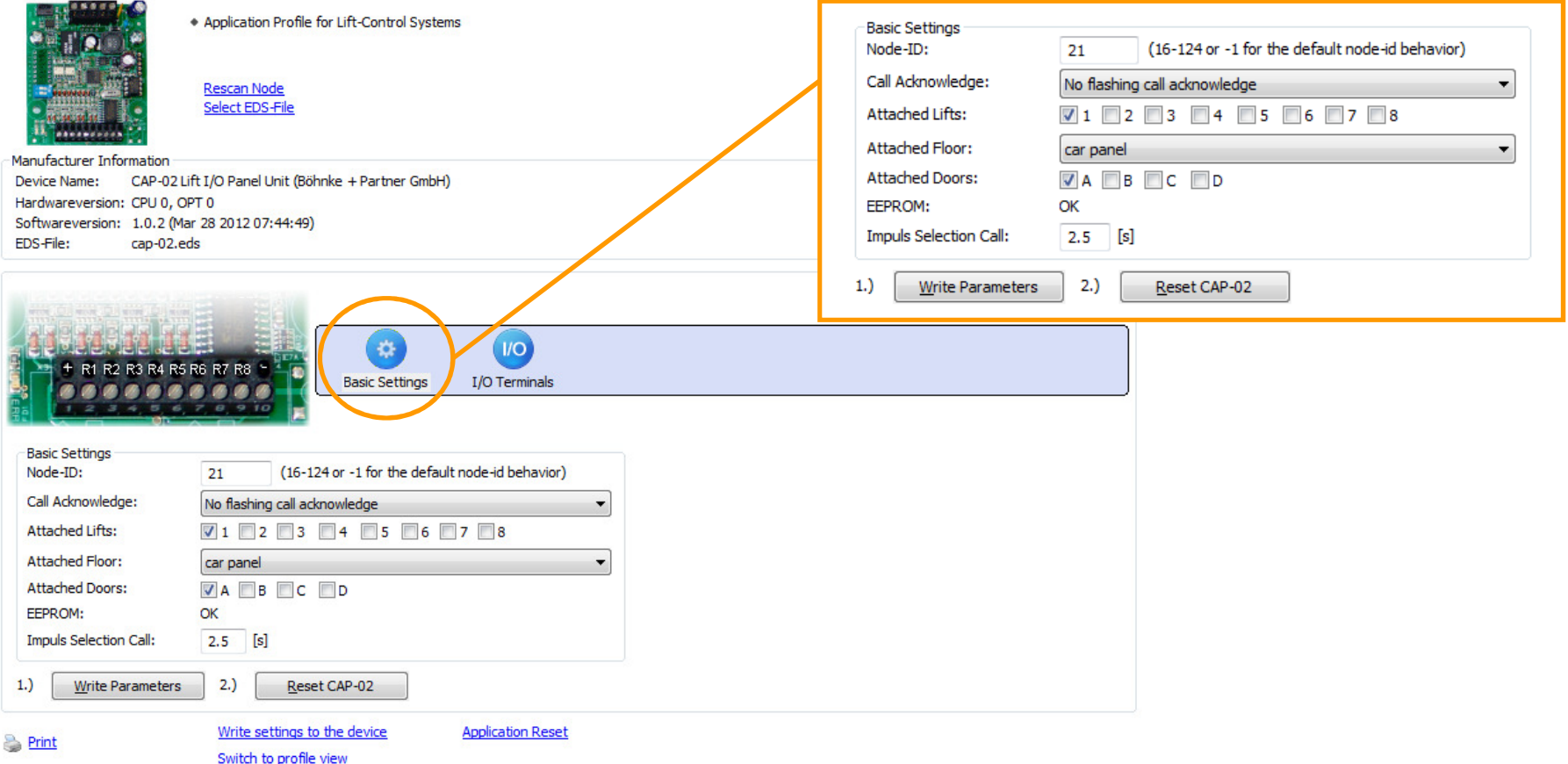

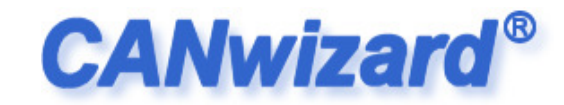

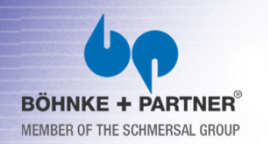

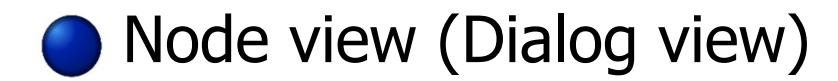

#### **CAP-02 CAN Shaft Board (application profile 417)**

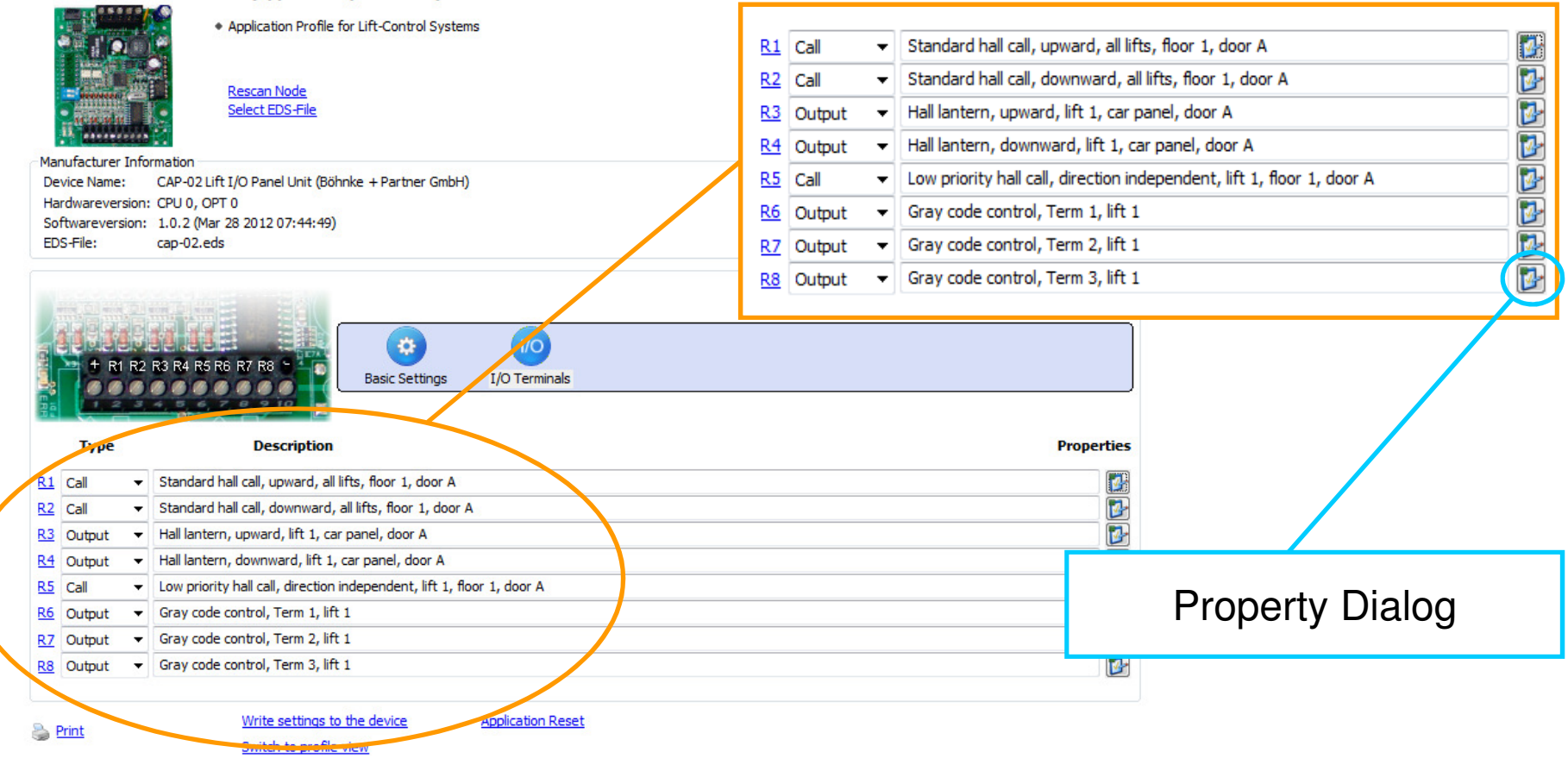

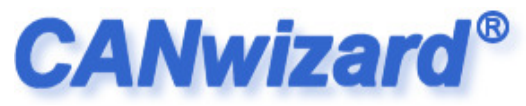

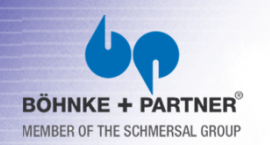

Node view (Dialog view) – Property Dialog  $\begin{pmatrix} 1 \\ 2 \end{pmatrix}$ 

- In-/Output codes $\blacksquare$ are standardized
- Vendor independent.
- That is CiA-417!

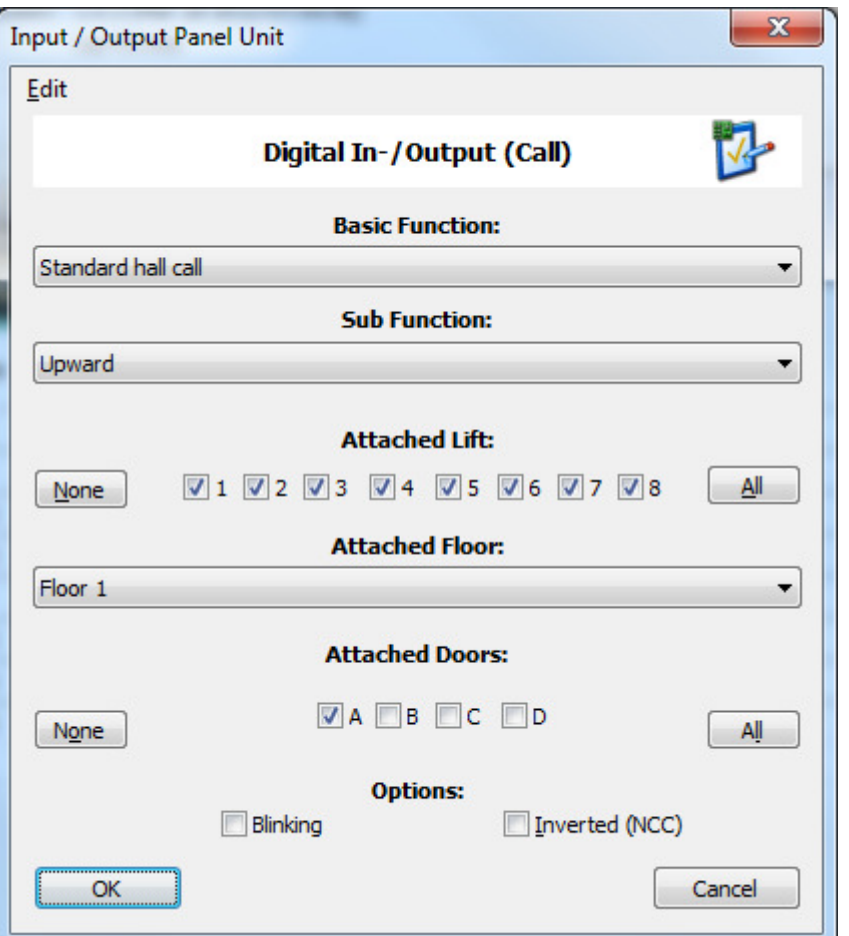

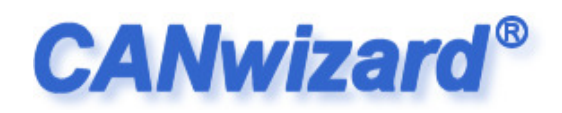

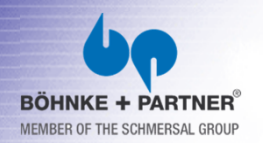

#### More node views (Profile View)

Output Panel Ur

#### **CAP-02 CAN Shaft Board (application profile 417)**

Select FDS-File

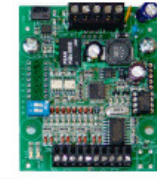

+ Application Profile for Lift-Control Systems **Rescan Node** 

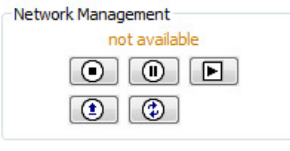

Manufacturer Information

Virtual device type 2

Communication Profile Area

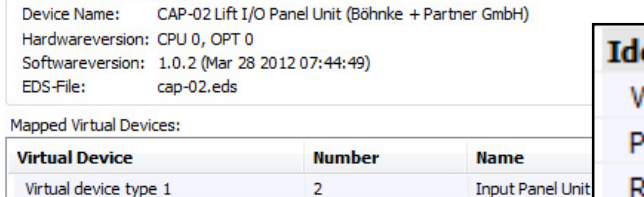

 $\overline{3}$ 

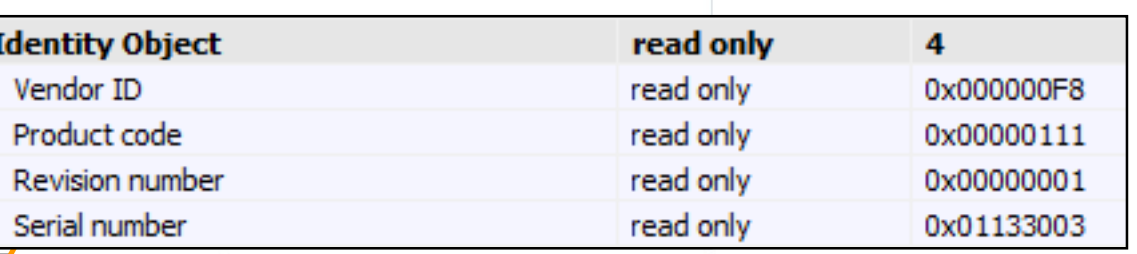

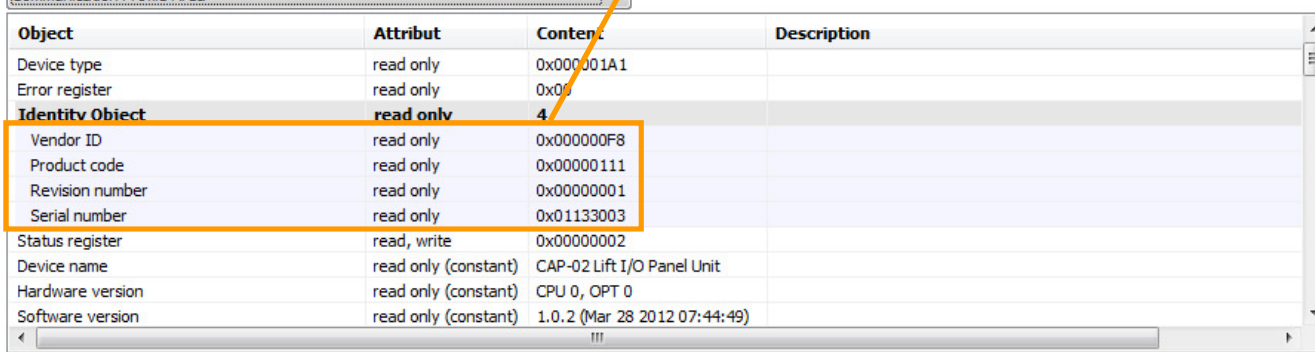

Write objects to the object dictionary Switch to object view **Print** 

Store all parameters to non-volatile memory **Application Reset** 

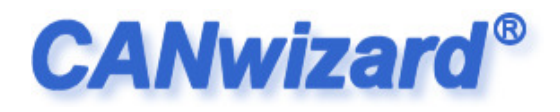

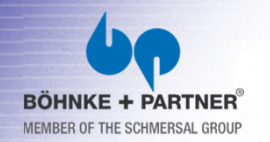

#### More node views (Object View)Name Index Code **Subindices Device ty**  $A = 0.000$

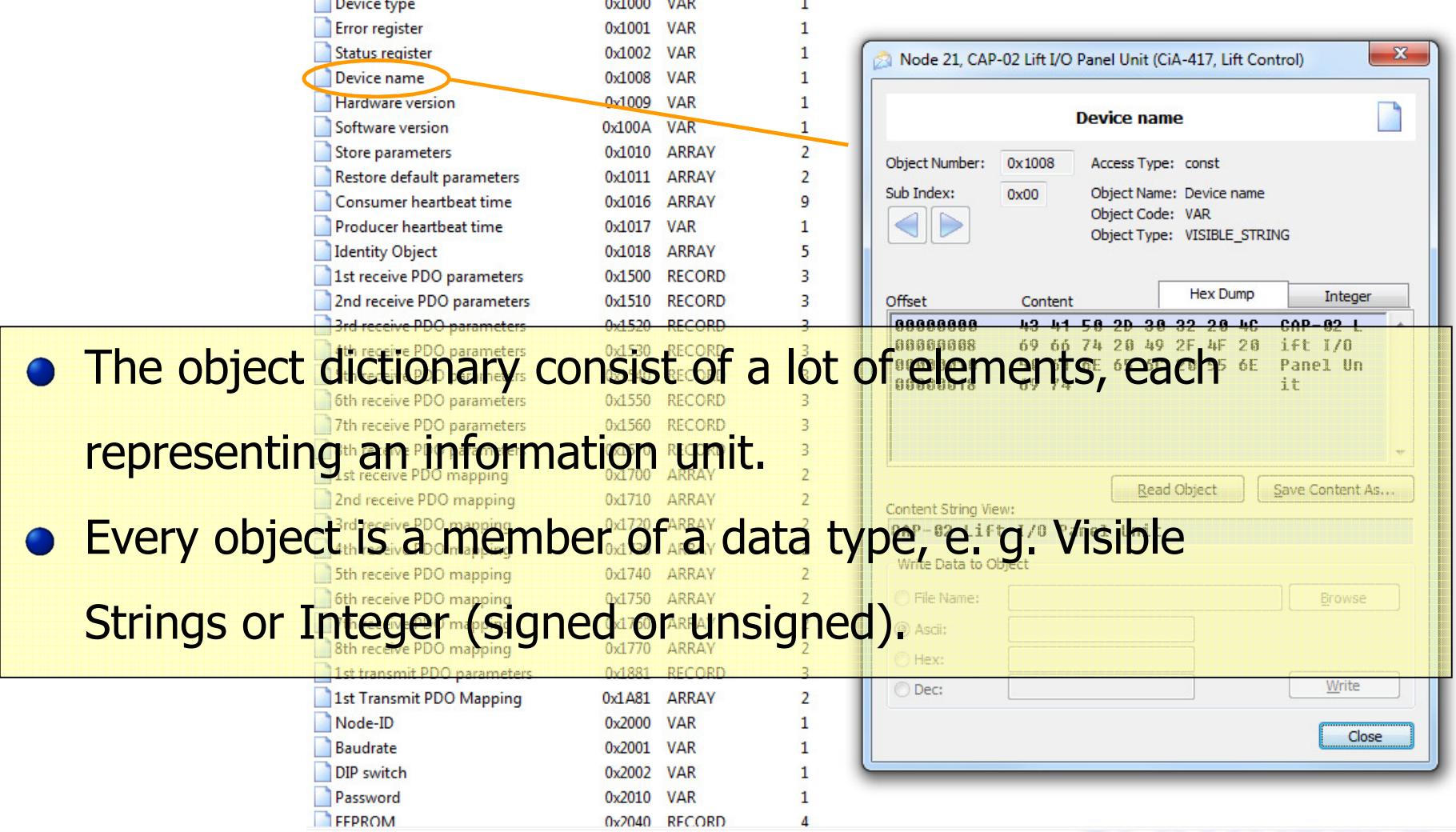

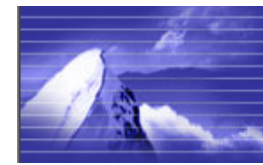

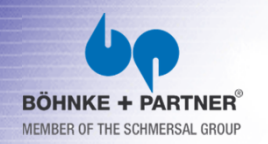

- More node views (Object View)
- The CANwizard® stores the object dictionary for each node,

when creating or writing a ".cwz"-file.

This is the same, if a node is stored at the Device Catalog.

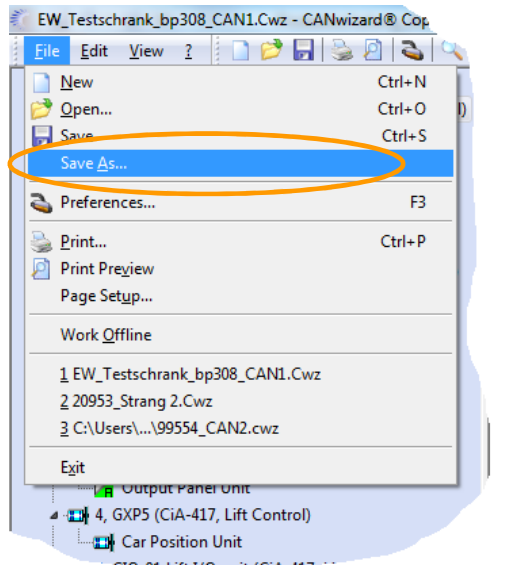

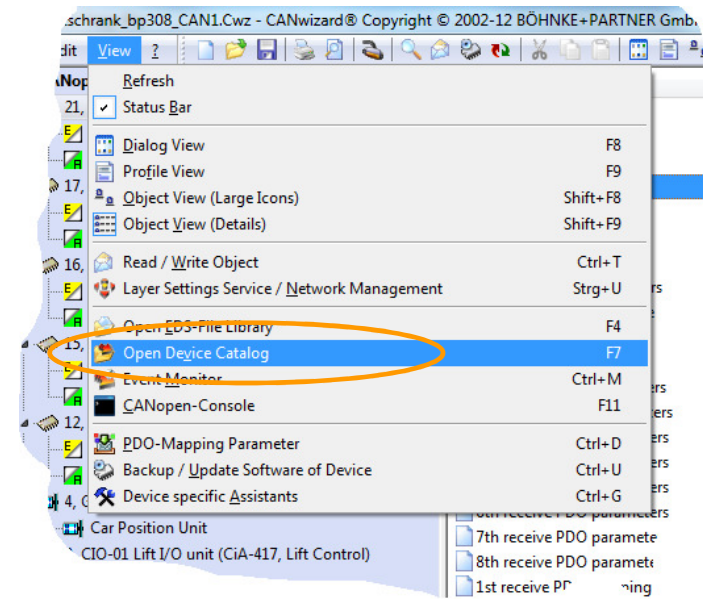

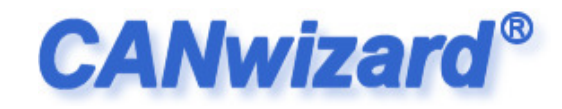

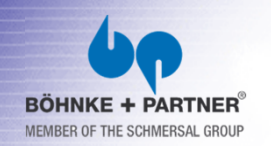

- Device Catalog
- The device catalog can be used to store "ready to use" parameterized node templates.
- If a node is "drag'n'dropped" from the catalog to the node tree, the CANwizard® automatically adapt floor depended signals, by
	- using the common node-id schemata.

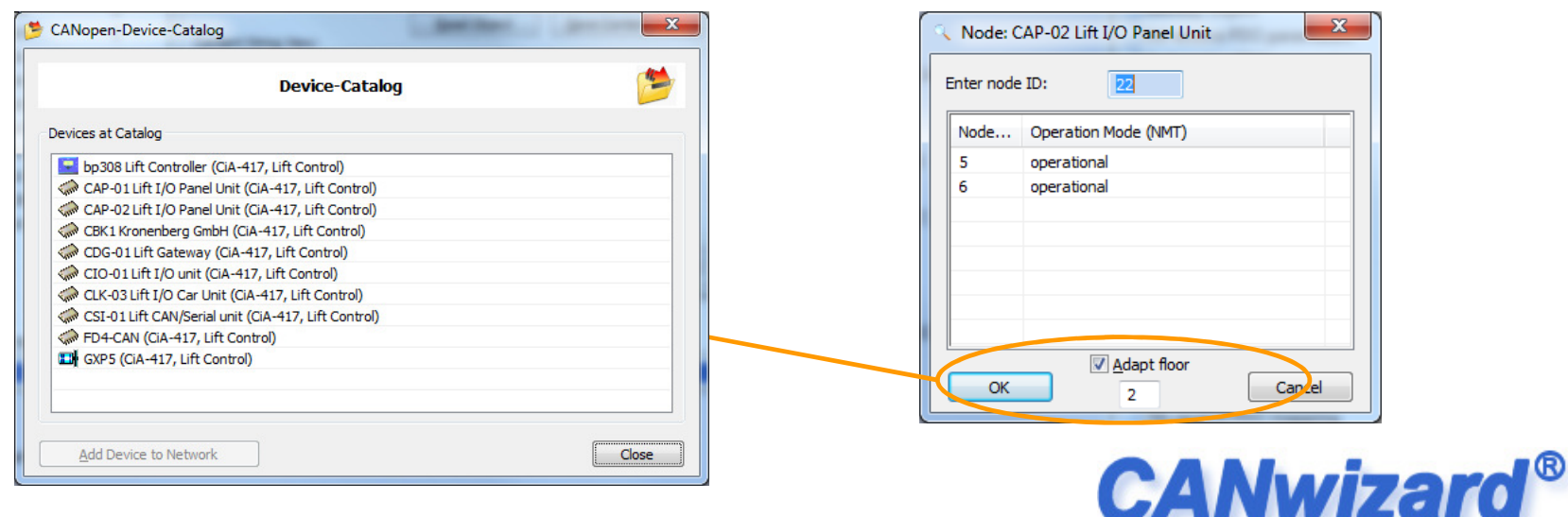

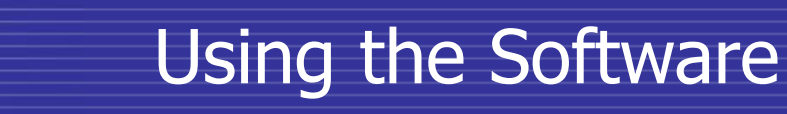

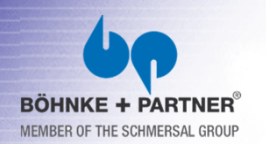

- Setting Inputs/Outputs manually
- For testing purposes, inputs and outputs can directly be manipulated with some mouse clicks, if supported by the node.
- This functionality can be used for testing display outputs for

#### example.

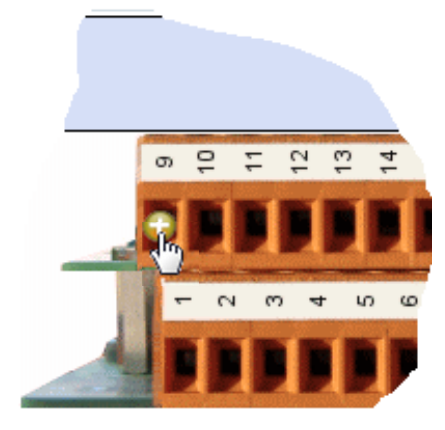

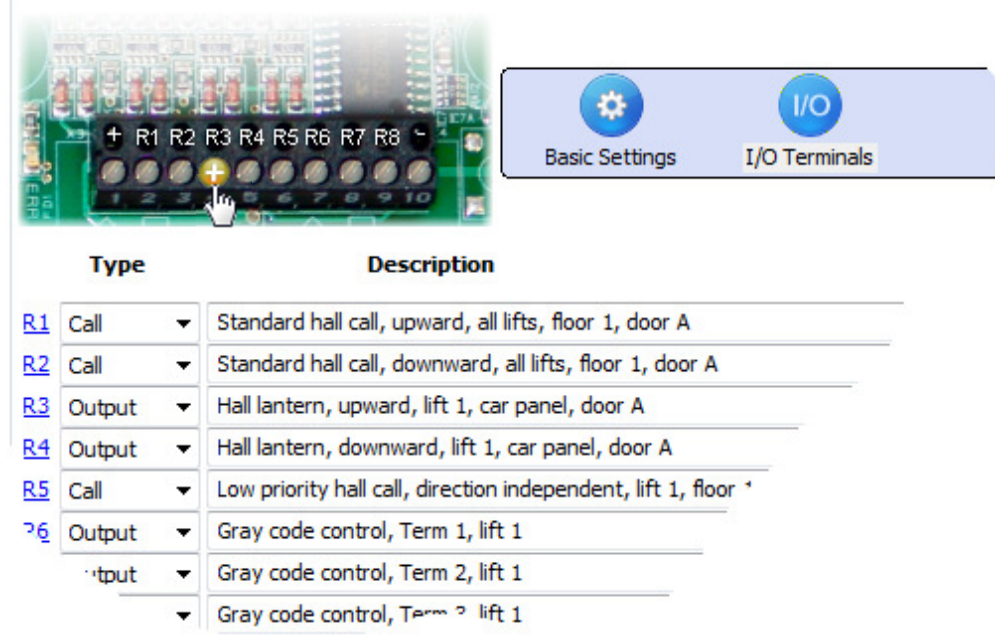

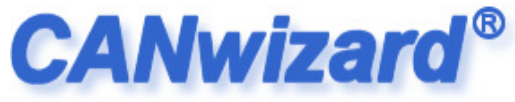

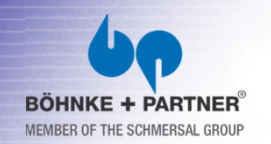

#### **Multi-Selection of Signals**

Using mouse input one or more signals can be accessed together (multi selection). This can be done by holding down the "SHIFT" or "CTRL" key and clicking on the terminal labels, e. g. "R1". Alternatively a "Tracker-Rectangle" can be used for selecting one or more signals together.

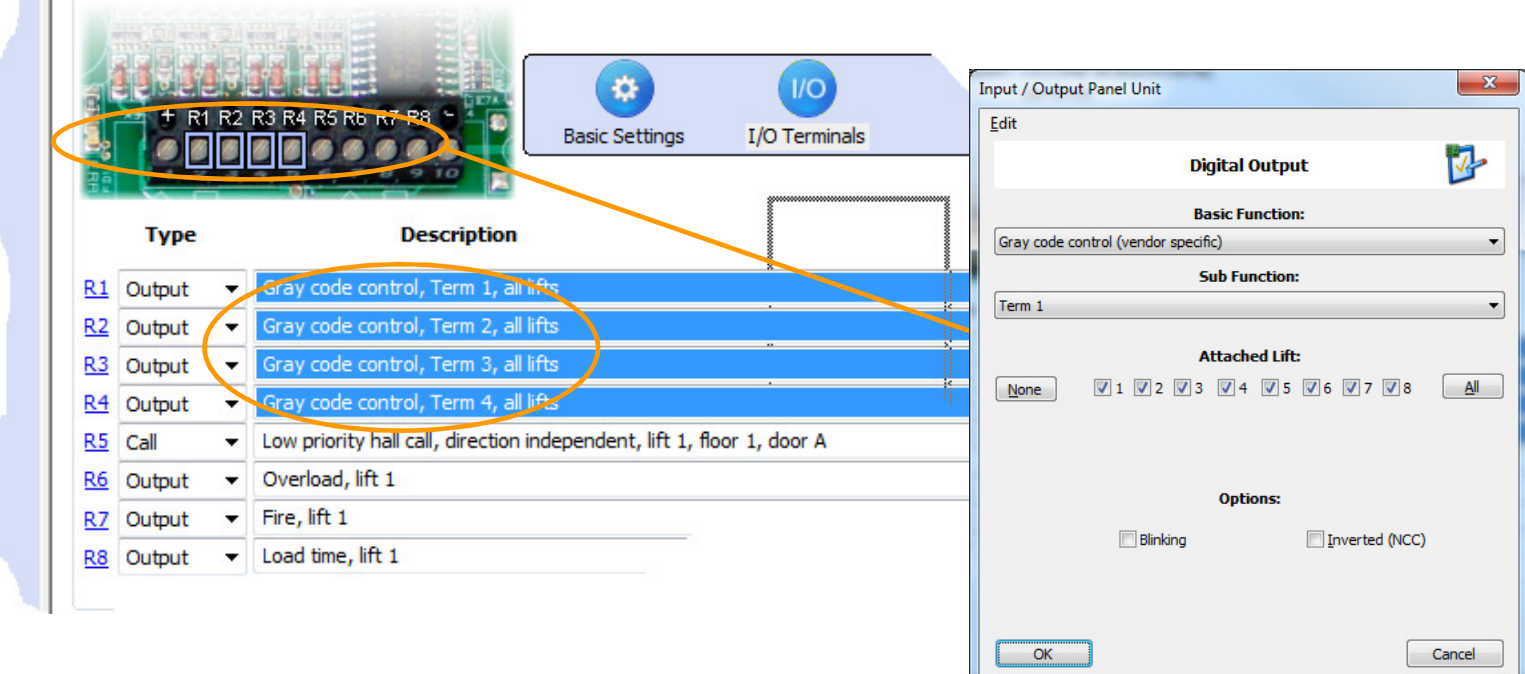

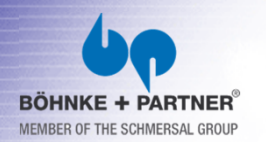

CANopen-Tool CANwizard **®**

All events can be logged in clear words.

**● The log-file has an time stamp for each event.** 

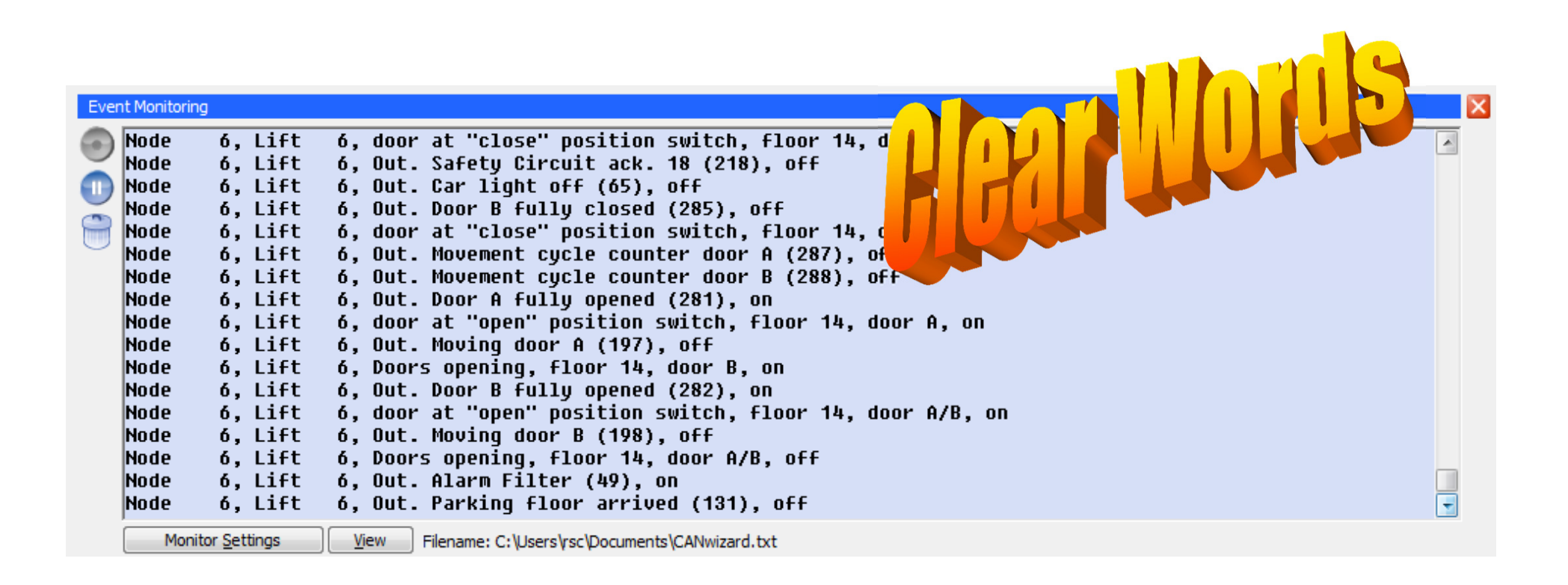

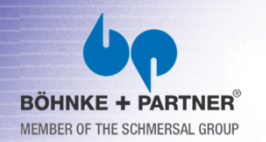

CANopen-Tool CANwizard **®**

**• For error diagnostics, the**  data and the corresponding lifts can be setup, that willbe logged.

Lifts:

 $\boxed{7}$  1  $\boxed{7}$  2  $\boxed{7}$  3  $\boxed{7}$  4  $\boxed{7}$  5  $\boxed{7}$  6  $\boxed{7}$  7  $\boxed{7}$  8

#### $\triangledown$  Calls

Access Control (Card Readers etc.)

Indicators (Hall Lantern, Direction Indication etc.)

- Special Indication (Out of Order, Hall Calls Off, Key operated Switches)
- Fire Detectors
- Vendor specific Controller Signals (BOEHNKE+PARTNER GmbH)
- V Unknown virtual In-/Outputs, shown as Basic- and Subcode

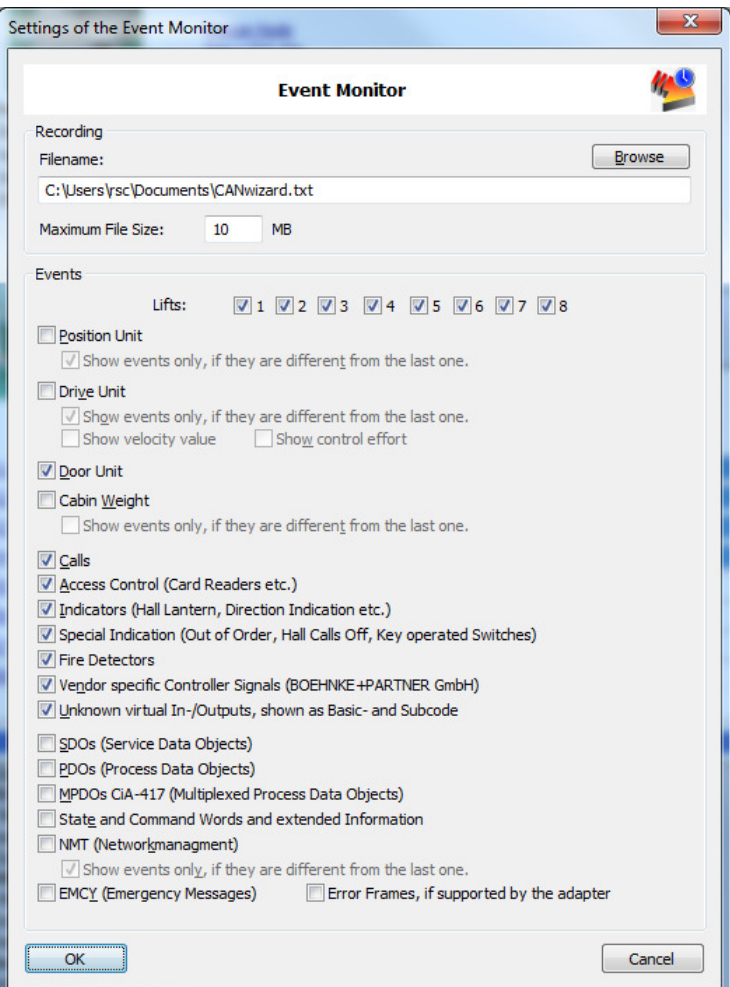

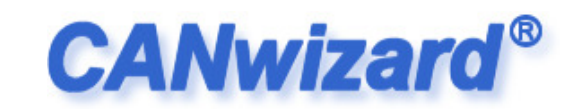

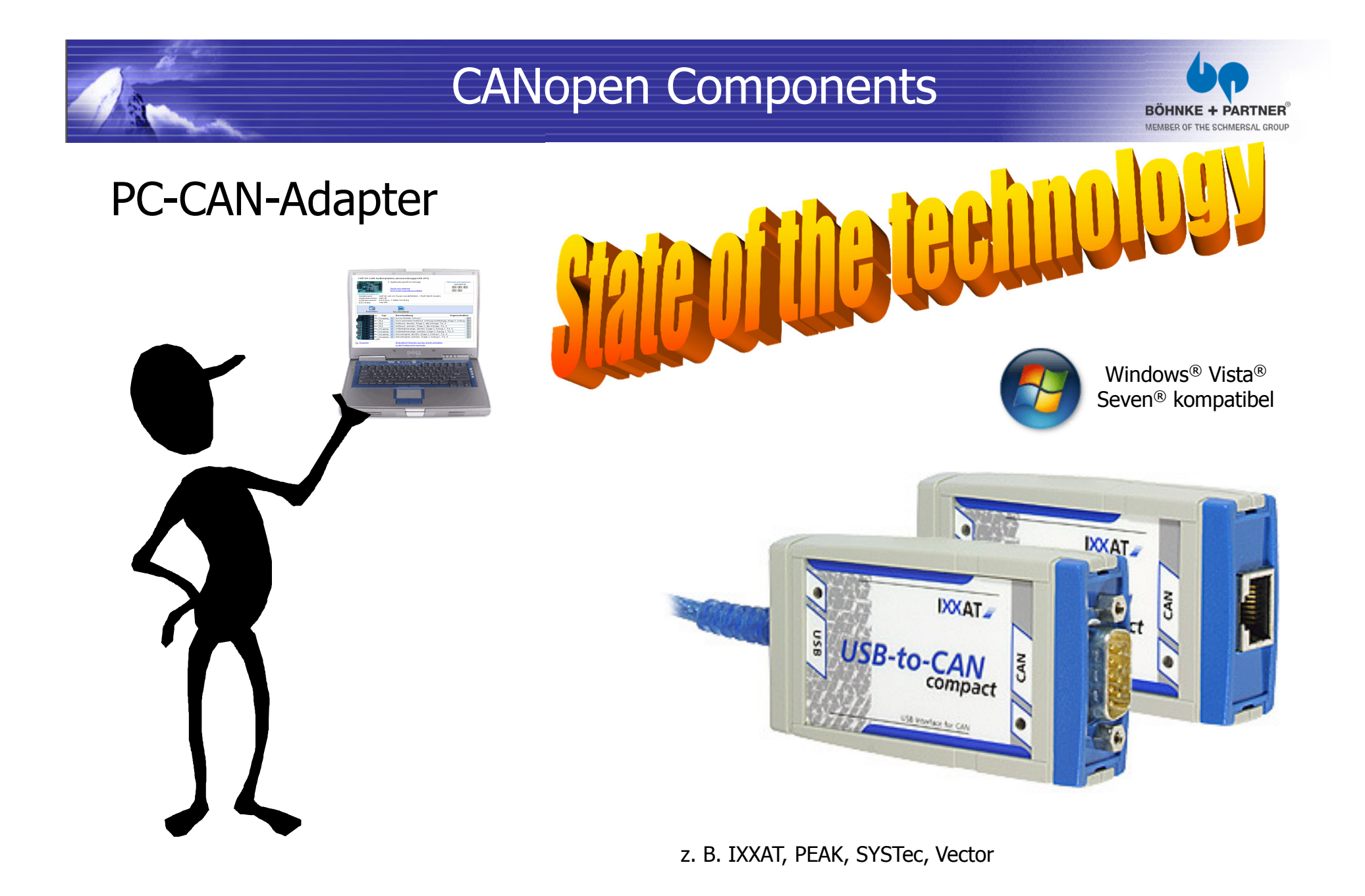

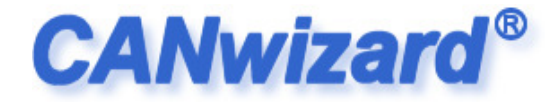

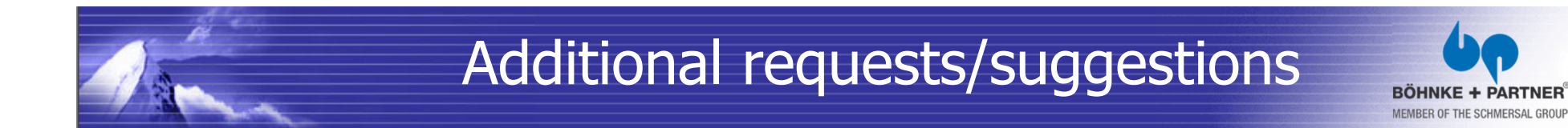

It would be nice, if... $\overline{\phantom{a}}$ 

 $\bigcirc$  It is absolutely necessary, that ...

Please consider, this ...

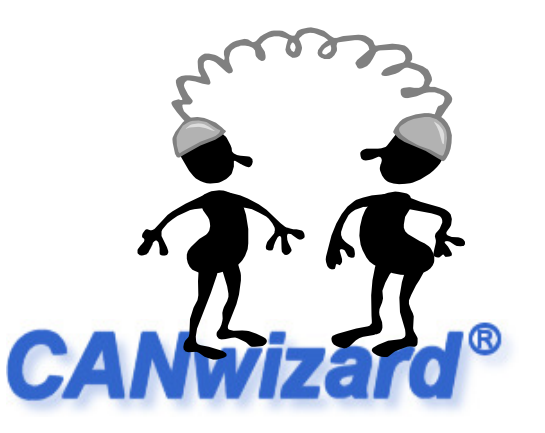

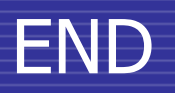

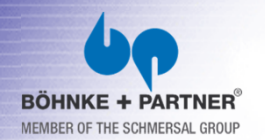

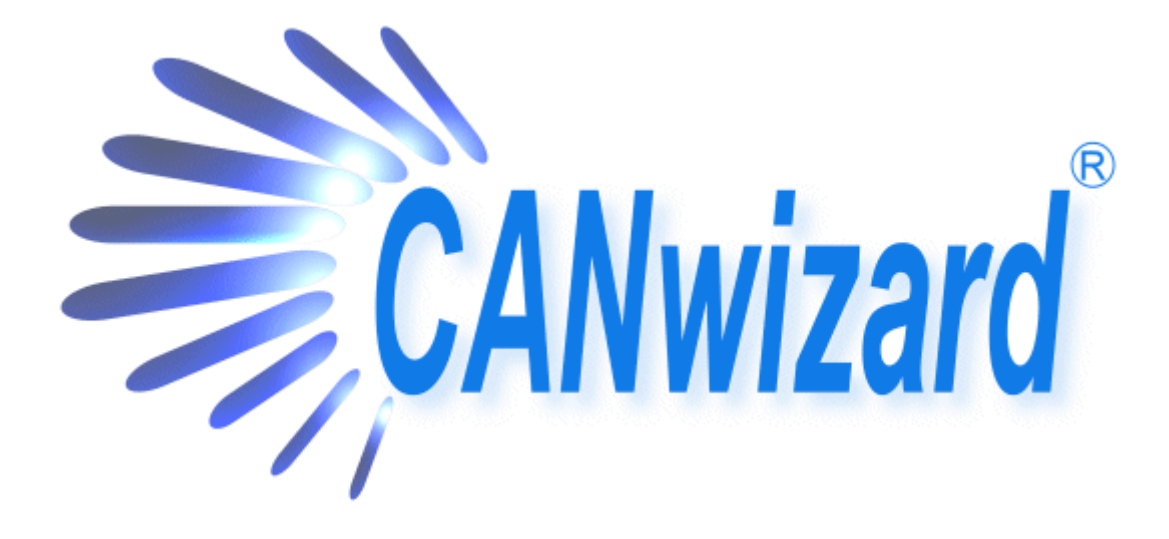

## Thank you for listening.

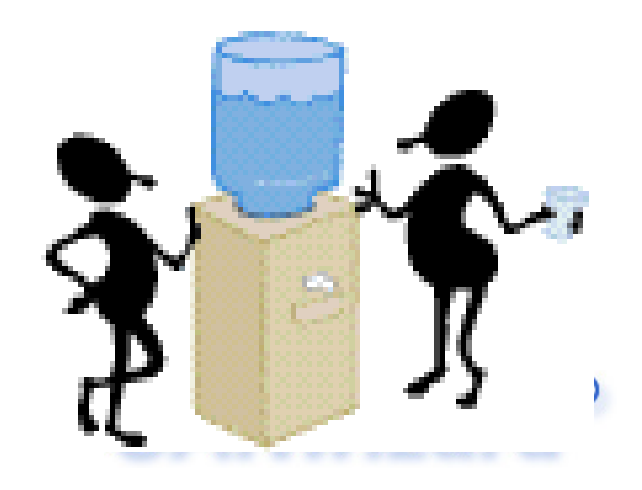